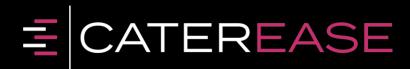

# Quick Reference Guide: **Program** Setup

239.261.6617

PO Box 7459, Naples, FL 34101 www.caterease.com

# Table of Contents

| General Setup/Customization                      |    |
|--------------------------------------------------|----|
| Set Up Default Tax, Service Charge, and Gratuity |    |
| Rename Existing Fields                           | 5  |
| Create User-Defined Fields                       | 6  |
| Add User-Defined Fields to Your Screen           | 7  |
| Set Up/Customize Quickpick Lists                 |    |
| Establish New Booking Defaults                   | 9  |
| Establish Required Fields                        |    |
| Establish Conditional Deposit Schedules          |    |
| Set up Automatic Change Notifications            |    |
| Set Up the Scratch Pad                           |    |
| Add Users                                        |    |
| Add Sales Reps                                   |    |
| Configure E-mail Settings                        |    |
| Add Default Site Locations                       |    |
| Set Up Default Timelines                         |    |
| Set Up Default Checklists                        |    |
| Customize Your Tools Menu and Toolbar            |    |
| Menu Setup/Customization                         |    |
| Customize Food/Service Item Types                |    |
| Create Your Menus                                |    |
| Create an Ingredients List                       | 25 |
| Assign Ingredients                               |    |
| Create a Required Items List                     | 27 |
| Assign Required Items                            |    |
| Add Vendors                                      |    |
| Assign Vendors                                   |    |
| Room/Venue Customization                         |    |
| Add a Master List of Setup Styles                |    |
| Create Locations to Group Your Rooms (Optional)  |    |

| Add Banquet Rooms to Your Locations                                |    |
|--------------------------------------------------------------------|----|
| Establish Setup Styles and Capacities for a Room                   |    |
| Restrict Events                                                    | 34 |
| Establish "Closed Dates" for Your Company                          | 35 |
| Staff/Position Setup/Customization                                 |    |
| Add Employees                                                      |    |
| Add Positions                                                      |    |
| Assign Positions                                                   |    |
| Global Settings Customization                                      |    |
| Resources for Additional Setup Tasks                               | 40 |
| Caterease Connect Mobile App                                       | 40 |
| Security                                                           | 40 |
| Supplement: Exploring Ingredient Manager                           | 41 |
| Using the Unit Builder Utility                                     | 41 |
| Accessing the Unit Builder                                         | 41 |
| Creating Custom Units of Measure for Ingredients with Unit Builder | 42 |
| Using the Item Details View – Units Tab                            | 43 |
| Creating Item-Specific Units                                       | 44 |
| Using Sub-Recipes and Nested Sub-Recipes                           | 45 |

# General Setup/Customization

# Set Up Default Tax, Service Charge, and Gratuity

- 1. Click the **Administration** ribbon tab.
- 2. Click the General button and choose Tax/Service Charge Rates.
- 3. Enter a new tax rate for your Food/Service items by typing the number into the Food field within the Tax 1 column.
- 4. Repeat as desired to enter default tax rates for all other item types.
- 5. Optionally continue to add rates into the Tax 2 and Tax 3 columns, if needed. (You can rename these fields. See the next topic, "Rename Existing Fields.")
- 6. Optionally click the Tax Schedules button to create multiple tax schedules, located on the upper right-hand side of the window, which can be assigned to individual customers (accounts) or site locations used for an event.
- 7. Continue to add rates for default Gratuity and/or Service Charge for each type of item.
- 8. [Optional] Click into the Tax Exempt checkbox to make all new events default to Tax-Exempt.
- 9. [Optional] Enter whole dollar amounts into any of the fields under Additional Adjustments to add that amount to the Subtotal, Tax, Gratuity, or Service Charge of all new events.
- 10. When finished, click **OK**.

| Default Tax & Ser | vice Charge Ra | ates  |                 |                    |           |            | ×               |
|-------------------|----------------|-------|-----------------|--------------------|-----------|------------|-----------------|
|                   |                |       |                 |                    |           |            | → Tax Schedules |
| By Food/Service   | Item Type      | E     | nter As Percent | age (10.250 = 10.2 | 25%)      |            |                 |
|                   | Tax 1          | Tax 2 | Tax 3           | Gratuity           | Tax Grat  | Serv Chg   | Tax Serv Chg    |
| Food              | <b>7</b> ‡     | 0 ‡   | 0 ‡             | 0 ‡                | 0 ‡       | 16 ‡       | 0 ‡             |
| Beverage          | 7 ‡            | 0 ‡   | 0 ‡             | 0 ‡                | 0 ‡       | 16 🗘       | 0 ‡             |
| Liquor            | 7 ‡            | 0 ‡   | 0 ‡             | 0 ‡                | 0 ‡       | 16 🗘       | 0 ‡             |
| Equipment         | 7 ‡            | 0 ‡   | 0 ‡             | 0 ‡                | 0 ‡       | 16 🗘       | 0 ‡             |
| Labor             | 7 ‡            | 0 ‡   | 0 ‡             | 0 ‡                | 0 🌐       | 16 🗘       | 0 ‡             |
| Room              | 7 ‡            | 0 ‡   | 0 ‡             | 0 ‡                | 0 🌐       | 16 ‡       | 0 ‡             |
| Other             | 7 ‡            | 0 ‡   | 0 ‡             | 0 ‡                | 0 🌐       | 16 ‡       | 0 ‡             |
| NA                | 0 ‡            | 0 ‡   | 0 ‡             | 0 💲                | 0 ‡       | 0 ‡        | 0 ‡             |
| Tax Exempt        |                |       |                 | Additional Ad      | justments |            | Item Codes      |
| Tax Exempt        |                |       |                 | Subtotal           |           | \$0.00 -   |                 |
| Exempt #'         |                |       |                 | Tax 1              |           | \$0.00 -   |                 |
| Expires           |                | ~     |                 | Tax 2              |           | \$0.00 -   |                 |
|                   |                |       |                 | Tax 3              |           | \$0.00 -   |                 |
|                   |                |       |                 | Gratuity           |           | \$0.00 -   |                 |
|                   |                |       |                 | Serv Chg           |           | \$0.00 -   |                 |
|                   |                |       |                 |                    |           | <u>О</u> К | <u>C</u> ancel  |

(See http://support.caterease.com/20/helpmenu/Content/Setup/Establishing Default Tax Rates.htm)

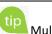

tip Multiple tax rates are often used by European or Canadian companies and can also be used in the U.S. to track separate City, State, and County taxes.

# **Rename Existing Fields**

- 1. Click the Administration ribbon tab.
- 2. Click the General button and choose Customize Names.
- 3. Click into any field and type a new name for the field as desired.
- 4. When finished, click **OK**. (A prompt will indicate that your prints will be affected due to the changes you made; you will need to redefine the fields in Print Designer. Click **OK** at the prompt.)

|                             |                     | 🖍 Reset Name |
|-----------------------------|---------------------|--------------|
| <ul> <li>General</li> </ul> |                     |              |
| Client/Organization         | Client/Organization |              |
| Party Name                  | Party Name          |              |
| Sales Representative        | Sales Rep           |              |
| Coordinator                 | Coordinator         |              |
| Reference                   | Reference           |              |
| Loyalty #                   | Loyalty #           |              |
| Required Items              | Required Items      |              |
| Client Group                | Group               |              |
| Financials                  |                     |              |
| Gratuity                    | Gratuity            |              |
| Service Charge              | Serv Chg            |              |
| Taxes                       | Taxes               |              |
| Tax 1                       | Tax 1               |              |
| Tax 2                       | Tax 2               |              |
| Tax 3                       | Tax 3               |              |
| Event Value                 | Value               |              |
| Events                      |                     |              |
| SubEvent                    | SubEvent            |              |
| Event Category              | Category            |              |
| Banquet Room                | Banquet Room        |              |
| Room Category               | Room Category       |              |
| Room Charge                 | Room Charge         |              |
| (Scheduled) Items           | Event Items         |              |
| Times                       |                     |              |
| Enterprise                  |                     |              |
| Miscellaneous               |                     |              |
|                             |                     |              |
|                             |                     |              |

(See http://support.caterease.com/20/helpmenu/Content/Setup/Renaming Fields.htm and http://support.caterease.com/20/helpmenu/Content/Setup/Renaming%20the%20Time%20Fields.htm)

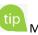

tip Many fields in Caterease can be renamed using the steps described here. For example, you might prefer the name "Booking Agent" to Sales Rep, or "Scheduled Items" to Scheduled Vans or Scheduled Tables, for example. You can also use this area to rename event time and guest fields.

# **Create User-Defined Fields**

- 1. Click the **Setup** sidebar.
- 2. Click the User Defined Fields button.
- 3. Click the appropriate tab for the type of field you are creating. For example, click the **Events** tab for your Event Manager, **Accounts** tab for your Account Manager, etc.
- 4. Click into the first available user-defined field and type the new field name as desired.

Click the down arrow to the right of the <u>Type</u> field and select a format type for this field. (Choose from among Text; Phone; Number; Currency; Date; and Time.)
 Note: Click the X, to the right of the field, to reset to N/A, with a Type of Text, and to also clear any required field settings. (See the section entitled "Establish Required Fields" for more information about using

User-Defined Fields Accounts Name Of Field Type Contact Type Preference Text Contacts 1 Text Contact Time Preference 2 Events Phone 3 Number Currency SubEvents 4 Date Time 5 Menu Items Text - X 6 Employees Text - X 7 - X Text 8 Site Locations 9 Text - X Guestrooms Text - X 10 Reminders Text - X 11 12 Text - X Contact History Text - X 13 Vendors Text - X 14 Text - X 15 Ingredients Text - X 16 Required Items Text + X 17 Text - X 18 Text - X 19 Text - X 20 <u>0</u>K <u>Cancel</u>

6. When finished, click **OK**.

required fields.)

(See <u>http://support.caterease.com/20/helpmenu/Content/Setup/Creating User Defined Fields.htm</u>)

You can create user-defined fields to keep track of information (about your clients, events, menu items, etc.), that is unique to your company. These fields can be displayed anywhere in their respective areas of the program or on prints.

## Add User-Defined Fields to Your Screen

- 1. In Event Manager (or other "Manager"), click your right mouse button on the tab where you would like to place the user-defined field.
- 2. Click Customize.
- 3. Hold your left mouse button down on one of the available fields.
- 4. Drag the field into the desired location on your screen, and then release your mouse button.
- 5. Repeat as desired, and then click **Close** to close the Customize window.
- 6. Click the **Save Current Window Settings** button to retain the settings for yourself or for the other users in your Caterease network.

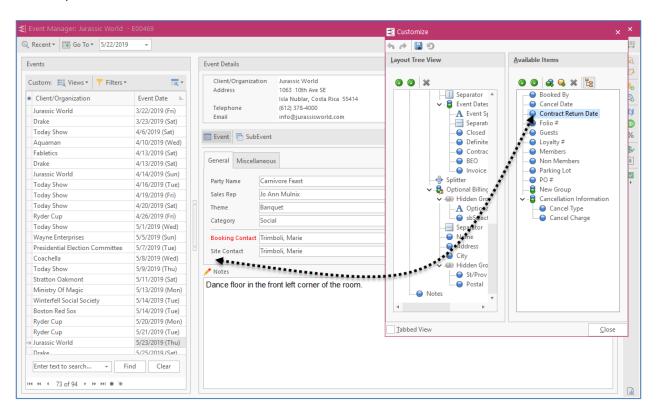

(See <a href="http://support.caterease.com/20/helpmenu/Content/Setup/Creating\_User\_Defined\_Fields.htm">http://support.caterease.com/20/helpmenu/Content/Setup/Creating\_User\_Defined\_Fields.htm</a>)

# Set up/Customize Quickpick Lists

- 1. Click the **Setup** sidebar.
- 2. Click the **Quickpicks** button.
- 3. Click the **Expand** button to the left of any quickpick category to expand the selection.
- 4. Click on the name of the sub-category you would like to add a quickpick item to.

tip Various drop-down lists are available throughout Caterease, from which you can choose from a list of options, or "quickpicks." Quickpicks allow you to keep your data entry consistent among users. *Note: You can even add quickpicks to User-Defined fields.* 

- 5. Click the **Add New Item** button (), located at the top right-hand side of the window, to add a new guickpick.
- 6. Type the name of the quickpick into the field.
- 7. When finished adding quickpicks, click **Close**.

| 🔅 Setup Quickpick Lists                                                                                                    |                                                                                                    | ×     |
|----------------------------------------------------------------------------------------------------|----------------------------------------------------------------------------------------------------|-------|
| * <b>=</b> - <b>=</b>                                                                                                    |                                                                                                    | 0 0   |
| <ul> <li>Reference</li> <li>Coordinator</li> <li>Contact Title</li> <li>Fax Subject</li> <li>Email Subject</li> <li>Gancellation Type</li> <li>Status</li> <li>Business Type</li> <li>Operation</li> <li>Account Code</li> <li>Account Code</li> <li>Account Code</li> <li>Account Manager</li> <li>Event Manager</li> <li>Nenu Items</li> <li>Recipes</li> <li>Ingredients</li> <li>Required Items</li> <li>Site Locations</li> <li>Employee Manager</li> <li>Contact Manager</li> <li>Contact Manager</li> <li>Status</li> <li>Next Action</li> <li>Prospect Manager</li> <li>Scheduler</li> <li>Miscellaneous</li> <li>Checklist Item Category</li> <li>Motification Category</li> <li>Suser Defined Fields</li> <li>A1 - Contact Type Preference</li> <li>A2 - Contact Time Preference</li> </ul> | Repeat Client         Referral         Walk In         Mailing         Cold Contact         Wedding Planner         Web Form         Google         Bridal Show         Website |       |
|                                                                                                    |                                                                                                    | Close |

(See <a href="http://support.caterease.com/20/helpmenu/Content/Setup/Customizing\_Quickpick\_Lists.htm">http://support.caterease.com/20/helpmenu/Content/Setup/Customizing\_Quickpick\_Lists.htm</a>)

# **Establish New Booking Defaults**

- 1. Click the Administration ribbon tab.
- 2. Click the General button and choose New Booking Defaults.
- 3. Click the tab representing the area of the program where
- you want to create New Booking Defaults. 4. Enter information into the fields provided by typing directly into the fields or by selecting options from the drop-down quickpick lists.
- 5. Click into a checkbox to enable a default feature.
- 6. When finished entering new booking defaults, click **OK**.

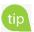

tip With New Booking Defaults, you can set certain default values for various fields in the program. These values can be overwritten at any time, but they exist to save time when entering new events/accounts/prospects, etc., into Caterease.

| Accounts   | Status                      | Tentative                |
|------------|-----------------------------|--------------------------|
|            | Sales Rep                   | (Current Sales Rep)      |
| Contacts   | Coordinator                 |                          |
| Events     | Theme                       | Banquet                  |
| Events     | Reference                   |                          |
| Employees  | Category                    | Social                   |
|            | Pay Method                  | Credit Card              |
| SubEvents  | Business Type               | On-Premise               |
| Prospects  | Operation                   | Riverside Banquet Center |
|            | Default From Account Fields | 5                        |
| Guestrooms | Party Name From Client/Or   | $\checkmark$             |
|            | Booking Contact             | $\checkmark$             |
|            | Site Contact                | $\checkmark$             |
|            | Notes                       | $\checkmark$             |
|            | Allergy                     | $\checkmark$             |
|            | Miscellaneous               |                          |
|            | Base Price Markup           |                          |
|            |                             |                          |
|            |                             |                          |
|            |                             |                          |
|            |                             |                          |

(See http://support.caterease.com/20/helpmenu/Content/Setup/Establishing New Booking Defaults.htm)

# **Establish Required Fields**

- 1. Click the Administration ribbon tab.
- 2. Click the General button and choose Required Fields.
- 3. Click the tab representing the area of the program where you want to create required fields. For example, click the Events tab for your Event Manager, Accounts tab for your Account Manager, etc.

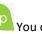

tip You can make certain fields "required" so that a record will not save without having the necessary fields filled in. You can even make certain fields conditionally required, meaning certain details are required for one type of event or customer but might not be required for others.

- 4. In the right-hand pane of the window, click into the checkbox next to any field you want to designate as required information.
- 5. Optionally create *conditionally* required fields (click the link below for more information).
- 6. When finished, click OK.

| Accounts  | <b>C C</b>                 | +≣ ✓ >                         |
|-----------|----------------------------|--------------------------------|
| Prospects | Conditional Group          | Required Fields                |
| Events    | Condition                  | ✓ General                      |
| uestrooms | Business Type = Delivery   | Event Date                     |
| uestrooms | Business Type = On-Premise | Party Name                     |
|           | Business Type = Wedding    | Theme                          |
|           | All Events                 | Category                       |
|           |                            | Booking Contact                |
|           |                            | > Site Contact                 |
|           |                            | ✓ Miscellaneous                |
|           |                            | Sales Rep                      |
|           |                            | Coordinator                    |
|           |                            | Reference                      |
|           |                            | Business Type                  |
|           |                            | Operation                      |
|           |                            | Pay Method                     |
|           |                            | Loyalty #                      |
|           |                            | Parking Lot                    |
|           |                            | Contract Return Date           |
|           |                            | > Guests                       |
|           |                            | > Optional Billing Information |
|           |                            | > SubEvents                    |
|           |                            | > Additional                   |
|           |                            | 📰 Events 🖷 SubEvents           |
|           |                            |                                |

(See http://support.caterease.com/20/helpmenu/Content/Setup/Making Fields Required.htm)

# Establish Conditional Deposit Schedules

- 1. Click the **Administration** ribbon tab.
- 2. Click the **Options** button and choose **Deposit Schedule**. (*Not available in Express.*)
- 3. Click the **Add Group** button , located at the top left-hand side of the **Conditional Group** pane.
- Select a condition from the Create a new group that applies to... drop-down list. Choose from the following:
  - All Events (Note: If All Events is selected, the second drop-down list will not display.)

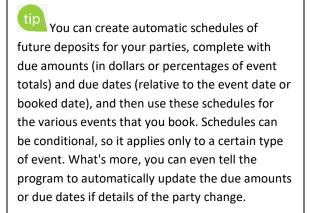

• **Events with a Status of** (or Category of; Theme of; Operation of; Business Type of; Sales Representative of)

| Select Condition                   | ×  |
|------------------------------------|----|
| Scheduled Deposits Group Condition |    |
| Create a new group that applies to |    |
| Events with a Theme of             | -  |
| Meeting                            | -  |
|                                    |    |
| <u>O</u> K <u>C</u> ance           | el |

- 5. Click OK.
- 6. Click the **Add Scheduled Deposit** button . , located on the right-hand side of the window.
- In the Deposit Details area, choose whether this deposit will be due Before or After the Event Date or the date on which the event is booked (Booked Date), and how many days/week/months before/after the Event Date/Booked Date.
- 8. Determine whether the amount of the deposit should be calculated as a percentage of the event totals or as a whole-dollar amount by choosing either **A Percent** or **An Amount** from the drop-down list.
  - If setting a percentage of the event totals, use the fields in the fourth row of the Deposit Details area to set the percentage amount (first field) and the total to use as the basis.
     Note: You would probably use the "Remaining balance due" option for all subsequent deposits after the first one. For example, a possible first deposit might be "50% of the Total balance due," but subsequent deposits might be based on the balance that remains. In other words, "Total balance due" represents the total amount of sales for that event, regardless of whether any deposits have been received.
- 9. If setting a whole-dollar amount, use the field in the fifth row of the **Deposit Details** area to set that dollar amount, either by typing into the field or by clicking the down arrow to access the drop-down calculator.

| Default Deposit Schedule  |                                       |                 |                  | ×              |
|---------------------------|---------------------------------------|-----------------|------------------|----------------|
| <b>C C</b>                |                                       |                 |                  | 0 😑            |
| Conditional Group         | Summary Of Deposits                   |                 |                  |                |
| Condition                 | * # Deposit                           | When            | From What        |                |
| Theme = Meeting           | → 1 \$250.00                          | 1 Day(s)        | After The Booked | Date           |
| Theme = Wedding Reception | 2 100%                                | 1 Week(s)       | Before The Event | Date           |
| All Events                | 144 4 1of2 ≯ ₩                        |                 |                  |                |
|                           | Deposit Details                       |                 |                  |                |
|                           | Set the deposit date fo<br>After • th | ne Booked Da    |                  |                |
|                           | and make the deposit                  | An Amou         | nt 👻             | of             |
|                           | 50 ‡ (%) of t                         | he Total        | Ψ.               | balance due    |
|                           | Note:<br>Arrange scheduled dep        | posits chronolo | gically          |                |
|                           |                                       |                 | <u>O</u> K       | <u>C</u> ancel |

**Important Note:** The program evaluates these conditions in the order they are listed, and it stops when it reaches a condition that is true. For example, if your first condition for events says "Category = Business" and your second condition says "Status = Definite," when the program finds an event with a category of "Business," it will apply those required fields and stop - never evaluating for the second condition. For this reason, it is imperative that any condition that says "All" records ("Events," "Accounts," etc.), must be the LAST condition listed.

(See <a href="http://support.caterease.com/20/helpmenu/Content/Setup/Creating\_Default\_Deposit\_Schedules.htm">http://support.caterease.com/20/helpmenu/Content/Setup/Creating\_Default\_Deposit\_Schedules.htm</a>)

# Set up Automatic Change Notifications

- 1. Click the **Administration** ribbon tab.
- 2. Click the **General** button and choose **Notifications Setup**. (*Not available in Express.*)
- 3. Click the Add Notification button 🕒.
- 4. Fill out the information in the **Notification Details** area:
  - Name: Type a Notification Name into the <u>Name</u> field.
  - **Change In**: Choose from the list of options available in the drop-down list to the right of the <u>Change In</u> field: Events, Sub-Events, Food/Service Items, Shifts, Payments.
  - **Type**: Select **Change** or **New** from the **Type** drop-down list. *Note:* "*New*" is available only if **Event** or **Payment** is selected in the <u>Change In</u> field.
  - **Change Of**: Select an option from the **Change Of** drop-down list. *Note:* Available options depend on what is selected in the <u>Change In</u> field.
  - **Category**: Select an option from the drop-down quickpick list to the right of the <u>Category</u> field.
- 5. Optionally apply any desired filters by clicking the **Filter** button  $\square$  and customizing the conditions. (See the next section.)
- 6. Click the **Select User** button [1], in the **Notify Users** area at the bottom right-hand side of the window.
- 7. Double-click any User Name/Sales Rep who should receive this notification.
- 8. Click the  $\bowtie$ , located at the upper right-hand side of the window, to close the window.
- 9. Click into the **Text Msg** and/or **Email** checkbox next to a User Name/Sales Rep to choose which users will be alerted via e-mail or text message when changes have been made or records have been added. (See the link below for setup instructions.)
- 10. Click **OK** to save your changes and exit.

(See the image on the following page.)

It is extremely important for you and your team to be constantly updated. The incredible Caterease Automatic Notifications feature not only lets you tell the program what specific changes you or others want to be notified about, but it also allows you to have those notifications sent to you via e-mail or text.

| 🔅 Notifications Setup                                                     | ı.                                 |                             |                                                                          |                                            |            |                 | ×          |
|---------------------------------------------------------------------------|------------------------------------|-----------------------------|--------------------------------------------------------------------------|--------------------------------------------|------------|-----------------|------------|
|                                                                           |                                    |                             |                                                                          |                                            |            |                 | <b>-</b> - |
| <ul> <li>* Name</li> <li>→ Date Change</li> <li>Payment Change</li> </ul> | Change In<br>SubEvents<br>Payments | Change Of<br>Date<br>Amount | Notification De<br>Name:<br>Change In:<br>Type:<br>Change Of:            | Date Change<br>SubEvents<br>Change<br>Date |            |                 | •          |
|                                                                           |                                    |                             | Category:<br>Condition<br>(Date is next 7                                | General Detail Cha                         | nge        |                 | ▼<br>▼     |
| 144 44 4 1 of 2 ▶ ₩                                                       | Đ                                  |                             | Notify Users<br>User Name<br>Administrator<br>John Smith<br>Kathy Wilson |                                            | Text M:    | Email<br>✓<br>✓ |            |
|                                                                           |                                    |                             |                                                                          |                                            | <u>0</u> K | <u>C</u> ar     | ncel       |

(See <u>http://support.caterease.com/20/helpmenu/Content/General\_Information/User%20Notifications%20Module.htm</u>)

# Set Up the Scratch Pad

- 1. Click the Administration ribbon tab.
- 2. Click the Lists button and choose Scratch Pad.
- 3. Click the **Add New Category** button (1), located on the left-hand side of the window.
- 4. Click **Yes** at the confirmation prompt.
- 5. Type a name for the new category and press [Enter].
- Click into the large white text block on the right-hand side of the window and type notes for this category. Browse to a stored image or add current date and time by right-clicking and choosing Insert > Image or Insert > Current Date & Time, respectively.
- Click the at the upper right-hand side of the window.
   Note: You will be prompted to save your changes.

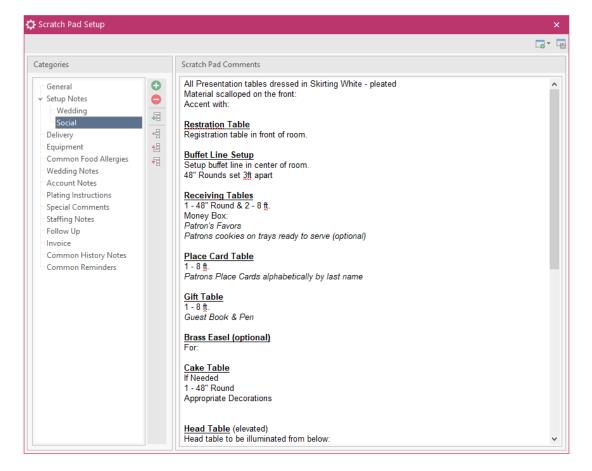

(See http://support.caterease.com/20/helpmenu/Content/Setup/Setting\_Up\_the\_Scratch\_Pad.htm)

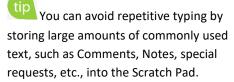

# Add Users

- 1. Click the Administration ribbon tab and choose Security.
- 2. Click the **Users** tab.
- 3. Click the **Add User** button (1), located on the right-hand side of the window.
- 4. Enter a <u>User Name</u> for the new user.
- 5. Click the ellipsis button to the right of the <u>Password</u> field to assign a password.
- 6. Click **Yes** at the confirmation prompt.
- 7. Enter a password for the user. *Note:* You will be prompted to re-enter the password.
- 8. Optionally click into the <u>Active Directory Name</u> field and enter the user name for logging into Windows or Caterease Connect.
- 9. Fill out Contact information (phone, e-mail) as desired.
- 10. Click **OK**.
- 11. Click the **Security** tab on the left-hand side of the window and establish security settings.
- 12. When finished, click **OK**.

| 🔅 Caterease S                | ecurity                                |              |                              |              |      | × |
|------------------------------|----------------------------------------|--------------|------------------------------|--------------|------|---|
| 🄨 Tools ▾                    |                                        |              |                              |              |      | æ |
| General Securi               | ty Settings                            |              |                              |              |      |   |
| ✓ Enable Sys<br>✓ Use Active | stem Security                          |              |                              |              |      |   |
|                              | er Event Locking<br>er Account Locking |              | Enable User Prospect Locking |              |      | - |
| Groups & Use                 | 75                                     |              |                              |              |      |   |
| Groups                       | * User Name                            | Is Sales Rep | Sales Rep                    | Active       | 0    |   |
| Users                        | → Administrator                        |              |                              | $\checkmark$ | •    |   |
|                              | Kathy Wilson                           | $\checkmark$ | Kathy Wilson                 | $\checkmark$ |      |   |
|                              | John Smith                             | $\checkmark$ | John Smith                   | $\checkmark$ |      |   |
|                              | Jo Ann Mulnix                          | $\checkmark$ | Jo Ann Mulnix                | ✓<br>✓       |      |   |
|                              | Roxanne M. Mc Namer                    | $\checkmark$ | Roxanne M. Mc Namer          | $\checkmark$ | -161 |   |
|                              |                                        |              |                              |              |      |   |
|                              |                                        |              |                              |              |      |   |

(See http://support.caterease.com/20/helpmenu/Content/Setup/Security/Adding a New User.htm)

# Add Sales Reps

- 1. Click the Administration ribbon tab and choose Security.
- 2. Click the **Users** tab.
- 3. Click the **Add User** button ①, located on the right-hand side of the window.
- 4. Enter a <u>User Name</u> for the new user.
- 5. Click the ellipsis button to the right of the <u>Password</u> field to assign a password.
- 6. Click **Yes** at the confirmation prompt.
- 7. Enter a password for the user. *Note:* You will be prompted to re-enter the password.
- 8. Click **OK**.
- 9. Enter contact information into the fields provided (Telephone/Cellular/Email).
- 10. Click into the checkbox labeled Is A Sales Rep.
- 11. Optionally add any notes by clicking the **Notes** tab and typing into the text block.
- 12. Optionally add a picture by clicking the **Picture** tab and choosing an image.
- 13. When finished, click **OK**.

| ober beeuni | y Details: Kathy Wils   | on                      |
|-------------|-------------------------|-------------------------|
| General     | General Information     | n                       |
| Interfacing | User Name               | Kathy Wilson            |
| Security    | Password                | Assigned                |
| Groups      | Is Administrato         | Is System Administrator |
|             | Active Directory        | kathryn.wilson          |
|             | Telephone               | (239) 261-5828          |
|             | Cellular                | (239) 777-1954          |
|             | Email                   | kathy@flavours.com      |
|             | Sales Rep Name<br>Color | Kathy Wilson            |
|             | Management              | with open-ended access. |
|             |                         |                         |
|             | Notes Picture           |                         |

<sup>(</sup>See <a href="http://support.caterease.com/20/helpmenu/Content/Setup/Security/Adding\_a\_New\_User.htm">http://support.caterease.com/20/helpmenu/Content/Setup/Security/Adding\_a\_New\_User.htm</a>)

# **Configure E-mail Settings**

- 1. Click the **Administration** ribbon tab.
- 2. Click Settings > Email Settings.
- 3. Click the **New Record** button ①, located at the top left-hand side of the window.
- 4. Click on the new name in the user list and click the down arrow to the right of the field to select a desired user name.
- 5. Establish the appropriate e-mail settings in the right-hand pane of the window.
- 6. Optionally click the **Settings** tab, at the bottom of the window, and enter a signature, default CC List, and default BCC List to be associated with this user.

| Default Email Settings      |                                                                 | ×                         |  |  |  |  |
|-----------------------------|-----------------------------------------------------------------|---------------------------|--|--|--|--|
|                             |                                                                 |                           |  |  |  |  |
| * User                      | General Setup                                                   |                           |  |  |  |  |
| Administrator<br>John Smith | Internet Email Settings (SMTP<br>Using Direct Emailing requires |                           |  |  |  |  |
|                             | Email Type                                                      |                           |  |  |  |  |
|                             | Use Microsoft Outlook (Extended MAPI)                           |                           |  |  |  |  |
|                             | Direct Emailing                                                 | Test Connection           |  |  |  |  |
|                             | User Information                                                |                           |  |  |  |  |
|                             | Display Name                                                    | Jane Doe                  |  |  |  |  |
|                             | Email Address                                                   | Jane@caterease.com        |  |  |  |  |
|                             | Server Information                                              |                           |  |  |  |  |
|                             | Outgoing Mail Server (SMTP)                                     | ): smtp.gmail.com         |  |  |  |  |
|                             | Outgoing Mail Port:                                             | 465                       |  |  |  |  |
|                             | Encryption Type:                                                | SSL -                     |  |  |  |  |
|                             | Login Information                                               |                           |  |  |  |  |
|                             | User Name                                                       | jmdoe@gmail.com           |  |  |  |  |
|                             | Password                                                        | ****                      |  |  |  |  |
|                             |                                                                 |                           |  |  |  |  |
|                             |                                                                 |                           |  |  |  |  |
|                             | Setup Settings                                                  |                           |  |  |  |  |
|                             | JLJ                                                             | <u>O</u> K <u>C</u> ancel |  |  |  |  |

(See <a href="http://support.caterease.com/20/helpmenu/Content/Setup/Establishing\_Email\_Settings.htm">http://support.caterease.com/20/helpmenu/Content/Setup/Establishing\_Email\_Settings.htm</a>)

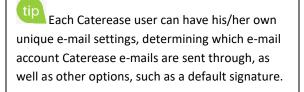

# Add Default Site Locations

- 1. Click the Setup sidebar.
- 2. Click the Site Locations button.
- 3. Click the Add Record button 🕒. located in the Home ribbon tab at the top of the screen.
- 4. Click **Yes** at the confirmation prompt.
- 5. Type a name for your new site location and press [Enter].
- 6. Enter additional information into each field.
- 7. Optionally add a Picture, Description, and Notes.
- 8. Optionally click the **Directions** tab at the bottom of the window and enter directions to the location, or

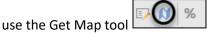

- 9. Optionally click the Required Items tab at the bottom of the window and associate required items (packing list) with the site location. For more information, see "Create a Required Items List."
- to a particular site. Note: You can run the Site 10. Optionally associate Site Commission Rates Commission Rates report (Reports > Financials > Site Location Commissions), totaling the commissions due to each site location for a particular day or date range.

| 王 Site Locations: Winterfell Castle |                                                                                                    | - 🗆 X                                   |
|-------------------------------------|----------------------------------------------------------------------------------------------------|-----------------------------------------|
| E> 🕅 %                              |                                                                                                    | <b>□</b> - <b>□</b> ₩                   |
|                                     | Site Location Details         General         Name       Winterfell Castle         Address       6100 Pine Ridge Road         City       Naples         StVProv       FL         Postal       34109         Telephone       (239) 261-6617         Cellular       () -         Category       Outdoor         Tax Schedule       Image: Castle and seat of power of         Description       Winterfell is the ancestral castle and seat of power of thouse Stark and is considered to be the capital of the north, it is located in the center of the northernmost province of the Seven Kingdoms, on the kingsroad that runs from Storm's End to the Wall. |                                         |
| Enter text to search  Find Clear    |                                                                                                    | Notes Directions Picture Required Items |

(See http://support.caterease.com/20/helpmenu/Content/Setup/Entering Site Locations into the Site Locations Database.htm)

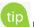

tip Use this tool to establish a default site location for a client. Any details you enter here will default as the site location details for any new event created for this client.

# Set Up Default Timelines

- 1. Click the **Administration** ribbon tab.
- 2. Click the Lists button and choose Default Timeline Items.
- 3. Click the **Add New Timeline** button (...), located on the left-hand side of the window.
- 4. Click **Yes** at the confirmation prompt.
- 5. Type over the name "New List" to rename your new default timeline, and press [Enter].
- 6. Click the **Add New Timeline Item** button , located on the right-hand side of the window, to add a new timeline item.
- 7. Type a timeline item into the <u>Item</u> field, and press **[Tab]** to move to the next field.
- 8. Select a <u>Category</u> from the drop-down quickpick list.
- 9. Optionally type the time for the item to occur, into the <u>Time</u> field. *Note:* You may also click the up-and-down arrows to select the time.
- 10. Optionally add any timeline notes by typing into the <u>Notes</u> text block.
- 11. Click **OK**.

| 🔅 Default Timeline Item                             | ıs |                                                                                                    |                                                                                                    | ×              |
|-----------------------------------------------------|----|----------------------------------------------------------------------------------------------------|----------------------------------------------------------------------------------------------------|----------------|
|                                                     |    |                                                                                                    |                                                                                                    | <b>-</b> • -   |
| Off Site Prep<br>Wedding Reception<br>General Event |    | <ul> <li>★ Item</li> <li>→ Bar Opens</li> <li>Guests Arrive</li> <li>Passed Hors D'oeurves</li> <li>Meal Service</li> <li>Best Man Toast</li> <li>First Dance</li> <li>Father/Daughter Dance</li> <li>Cake Cutting</li> </ul> | Category     Time       Front of House        Customer        Front of House        Customer        Customer        Customer        Customer        Customer |                |
|                                                     |    |                                                                                                    | <u>O</u> K                                                                                                    | <u>C</u> ancel |

(See <a href="http://support.caterease.com/20/helpmenu/Content/Event\_Manager/Creating\_a\_Detailed\_Event\_Timeline.htm">http://support.caterease.com/20/helpmenu/Content/Event\_Manager/Creating\_a\_Detailed\_Event\_Timeline.htm</a>)

tip In addition to various time fields available in Event Manager, you can create a detailed timeline unique to each party. You can create these times on-the-fly from within an event (or select them from default lists).

# Set Up Default Checklists

- 1. Click the **Administration** ribbon tab.
- 2. Click the Lists button and choose Default Checklists.
- 3. Click the **Add New Checklist** button (...), located on the left-hand side of the window.
- 4. Click **Yes** at the confirmation prompt.
- 5. Type over the name "New Checklist" to rename your new default checklist, and press [Enter].
- 6. Click the Add New Checklist Item button (1), located on the right-hand side of the window, to add a new checklist item.
- 7. Type a checklist item into the <u>Item</u> field, and press **[Tab]** to move to the next field.
- 8. Select a <u>Category</u> from the drop-down quickpick list.
- 9. Click the down arrow to the right of the <u>Assigned To</u> field to select the person responsible for the checklist item.

*Note:* You may also type the name directly into the field.

- 10. Optionally add any checklist notes by typing into the <u>Notes</u> text block, located on the **Notes** tab.
- 11. Click **OK**.

| 🕻 Default Checklists               |            |                                 |          | >                          |
|------------------------------------|------------|---------------------------------|----------|----------------------------|
|                                    |            |                                 |          |                            |
| Event Booking                      |            | * Item 🗎                        | Category | Assigned To                |
| Banquet Setup<br>Banquet Breakdown | •          | $\rightarrow$ BEO to Chef       | FOH      | Kathy Wilson Jo Ann Mulnix |
| Wedding Setup                      | <b>4</b> 8 | Call For Final Guest Count      | BOH      | Jo Ann Mulnix 🛛            |
| Bar Setup                          | -          | Confirm Menu Selection          | Sales    | John Smith                 |
| Bar Breakdown                      |            | Email Invoice                   | Sales    | Kathy Wilson               |
|                                    |            | Get Initial Deposit             | Sales    | Jo Ann Mulnix              |
|                                    |            | Get Signed Contract from Client | Sales    | Jo Ann Mulnix              |
|                                    |            |                                 | ··· ▼    |                            |
|                                    |            |                                 |          |                            |
|                                    |            |                                 |          |                            |
|                                    |            | Auto                            |          |                            |
|                                    |            | Auto Notes                      |          |                            |

(See http://support.caterease.com/20/helpmenu/Content/Event\_Manager/Creating\_a\_Checklist\_of\_To-Do\_Items.htm)

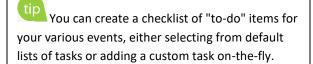

# Customize Your Tools Menu and Toolbar

- 1. Click the **Tools** button, located the **Home** ribbon tab of any Manager (Event Manager, Account Manager, etc.).
- 2. Click Customize, located at the bottom of the Tools dropdown menu.
- 3. To remove a shortcut, click on a shortcut from the **Tools Menu Shortcuts** pane (left-hand side), hold, then drag to the trashcan icon at the bottom of the window.
- 4. To add a shortcut, click on a shortcut from the Available Shortcuts pane (right-hand side), and drag and drop into the Tools Menu Shortcuts pane.
- 5. To reposition buttons, drag and drop them up and down as desired in the list of Tools Menu Shortcuts.
- 6. When finished, click **OK**.
- 7. Click the **Save Current Window Settings** button 🔲 to save your customizations for yourself or for other users within your Caterease network.

| Customize Tools Menu                                                                                                    |                                                                                                    |
|----------------------------------------------------------------------------------------------------|----------------------------------------------------------------------------------------------------|
| Tools Menu Shortcuts <ul> <li>Merge Documents</li> <li>Scratch Pad</li> <li>New Reminder</li> <li>New Contact History Item</li> <li>Reminders &amp; Contact History</li> <li>Allergy Information</li> <li>Get Map</li> </ul>                                                                                                | Available Shortcuts                                                                                                    |
| <ul> <li>Get Map</li> <li>Tax Rates</li> <li>Tax Rates</li> <li>Base Price Markup Rates</li> <li>Default Discounts</li> <li>Payments Made</li> <li>Deposits Due</li> <li>Event Required Items</li> <li>Event Timeline</li> <li>Event Timeline</li> <li>Event Checklist</li> <li>Costing Update</li> <li>Waitlist</li> </ul> | Costing Update<br>Costing Summary<br>Costing Summary<br>Costing |
| Drag a shortcut into the trash can to remove it.                                                                                                    | OK Cancel                                                                                                    |

(http://support.caterease.com/20/helpmenu/Content/General Information/Customizing%20the%20Tools%20Menu%20and%20Tool%2 <u>OBar.htm</u>)

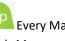

tip Every Manager has a unique and dynamic Tools Menu and Tools Bar. Any frequently used tools can be made instantly accessible through the Tools Bar, while tools that you use "every so often" can be available in the Tools Menu drop-down list.

# Menu Setup/Customization

## Customize Food/Service Item Types

- 1. Click the Administration ribbon tab.
- 2. Click the General button and choose Food/Service Item Types.
- 3. Click into the Type field and type the new food/service item type over "N/A."
- 4. Click the down arrow to the right of the <u>Image</u> field and select an image from the drop-down list.
- 5. Click into the checkbox under the <u>Active</u> field to activate the new food/service item type.
- 6. Click into the **Associate Charges** area to associate a Room, Labor, Delivery, or Miscellaneous charge to the Item Type.

**Note:** You will need to assign tax/service charge rates for the new item type.

- 7. Drag and drop the item types into the desired position.
- 8. When finished, click **OK**.

|           |                  |              |              |              |              | 🖍 Reset      |
|-----------|------------------|--------------|--------------|--------------|--------------|--------------|
| Food/Se   | rvice Item Types |              |              | Associat     | e Charges    |              |
| Туре      | Image            | Active       | Room         | Labor        | Delivery     | Misc         |
| Food      | ¥1               | $\checkmark$ |              |              |              |              |
| Beverage  | P                | $\checkmark$ |              |              |              |              |
| Liquor    | T                | $\checkmark$ |              |              |              |              |
| Equipment | Ŷ                | $\checkmark$ |              |              |              |              |
| Labor     | <u>.</u>         | $\checkmark$ |              | $\checkmark$ |              |              |
| Room      | Π                | $\checkmark$ | $\checkmark$ |              |              |              |
| Other     | 0                | $\checkmark$ |              |              | $\checkmark$ | $\checkmark$ |
| NA        |                  |              |              |              |              |              |

(http://support.caterease.com/20/helpmenu/Content/Setup/Menu\_Manager/Setting%20Up%20Food%20Service%20Item%20Type s.htm)

# **Create Your Menus**

- 1. Click the Setup sidebar.
- 2. Click the **Menu Manager** button.
- 3. Click the **Add New Menu** button 🕒, located on the upper left-hand side of your screen.
- 4. Click **Yes** at the confirmation prompt.
- 5. Type a name of the new menu and press [Enter].
- 6. Add a new menu item by clicking the **Add Menu Item** button (Item), located at the top of the Menu Manager window.
- 7. Type the name of the food/service item into the blank <u>Item Name</u> field, and then press [Tab].
- 8. Fill out the <u>Price</u>, <u>Prep Area</u>, <u>Category</u>, <u>Comment</u>, etc., information as desired.

*Note:* Click the *Quick Column Customizing* button *Item Name* field, to access optional fields.

9. When finished, click the  $\bowtie$  at the top right-hand side of the window.

| • All Menus Search •                                                                                                    |    |                                               |                      |         |           |           |         |     |          |
|----------------------------------------------------------------------------------------------------|----|-----------------------------------------------|----------------------|---------|-----------|-----------|---------|-----|----------|
| lenus                                                                                                    | ф. | 0 🗢 📹                                         |                      |         |           |           |         | 🎭 🔒 | ₫1       |
| Breakfast<br>Light Side                                                                                                    |    | Custom:                                       | ews 👻 🍸 Filters 🕶    |         |           |           |         |     |          |
| Lunch Buffet                                                                                                    | +8 | * Item Name                                   |                      | Price   | Prep Area | Category  | Comment |     | P        |
| Salads                                                                                                    | -8 | → Vincent Van Do                              | ughnut               | \$18.95 | Hot Line  | Breakfast |         |     | 71       |
| Luncheon                                                                                                    | 48 | Lite Start Buffet                             |                      | \$15.95 | Hot Line  | Breakfast |         |     | ¥4       |
| Included Desserts                                                                                                    |    | Eggs-Travagan                                 | t Breakfast Buffet   | \$17.95 | Hot Line  | Breakfast |         |     | ¥1 [     |
| Premium Desserts                                                                                                    |    | The Texan                                     |                      | \$18.95 | Hot Line  | Breakfast |         |     | 94 =     |
| Dinner                                                                                                    | == | Daybreaker                                    |                      | \$15.95 | Hot Line  | Breakfast |         |     | 71       |
| Dinner Buffet                                                                                                    |    | Love You A Lat                                | te                   | \$15.95 | Hot Line  | Breakfast |         |     | U#       |
| Prix Fixe Menus                                                                                                    |    | Brew'd Awaken                                 | ing Breakfast        | \$15.95 | Hot Line  | Breakfast |         |     | ¥1<br>¥1 |
| Hors D'Oeuvres                                                                                                    |    | The Harbor Buf                                | 2                    | \$15.95 | Hot Line  | Breakfast |         |     | ¥1       |
| Hot                                                                                                    |    |                                               |                      |         |           |           |         |     |          |
| HUL                                                                                                    |    | Game of Scone                                 | 5                    | \$15.95 | Hot Line  | Breakfast |         |     | ¥4       |
| Cold                                                                                                    |    | Game of Scone                                 | 5                    | \$15.95 | Hot Line  | Breakfast |         |     | ¥1       |
|                                                                                                    |    | Game of Scone                                 | 5                    | \$15.95 | Hot Line  | Breakfast |         |     | ¥1       |
| Cold                                                                                                    |    | Game of Scone                                 | s                    | \$15.95 | Hot Line  | Breakfast |         |     | ¥1       |
| Cold                                                                                                    |    |                                               |                      | \$15.95 | Hot Line  | Breakfast |         |     | ¥4       |
| Cold<br>Snacks<br>Trays                                                                                                    |    | Game of Scone                                 |                      | \$15.95 | Hot Line  | Breakfast |         |     | ¥1       |
| Cold<br>Snacks<br>Trays<br>Desserts<br>Breaks<br>Bar                                                                                                    |    |                                               |                      | \$15.95 | Hot Line  | Breakfast |         |     | ¥1       |
| Cold<br>Snacks<br>Trays<br>Desserts<br>Breaks<br>Bar<br>Beverage and Treats                                                                                             |    |                                               | • • • • • •          | \$15.95 | Hot Line  | Breakfast |         |     | ¥1       |
| Cold<br>Snacks<br>Trays<br>Desserts<br>Breaks<br>Bar<br>Beverage and Treats<br>Labor                                                                                    |    | Description                                   | Vincent Van Doughnut |         |           |           |         |     | 71       |
| Cold<br>Snacks<br>Trays<br>Desserts<br>Breaks<br>Bar<br>Beeverage and Treats<br>Labor<br>Packages                                                                       |    | 144 44 - 1 of 9                               | • • • • • •          |         |           |           |         |     | ¥1       |
| Cold<br>Snacks<br>Trays<br>Desserts<br>Breaks<br>Bar<br>Beverage and Treats<br>Labor<br>Packages<br>Modifiers                                                           |    | Description                                   | Vincent Van Doughnut |         |           |           |         |     | ¥1       |
| Cold<br>Snacks<br>Trays<br>Desserts<br>Breaks<br>Bar<br>Beverage and Treats<br>Labor<br>Packages<br>Modifiers<br>A/V Equip                                              |    | Description                                   | Vincent Van Doughnut |         |           |           |         |     | ¥1       |
| Cold<br>Snacks<br>Trays<br>Desserts<br>Breaks<br>Bar<br>Beverage and Treats<br>Labor<br>Packages<br>Modifiers<br>A/V Equip<br>Equipment                                 |    | Description                                   | Vincent Van Doughnut |         |           |           |         |     | ¥1       |
| Cold<br>Snacks<br>Trays<br>Desserts<br>Breaks<br>Bar<br>Beverage and Treats<br>Labor<br>Packages<br>Modifiers<br>A/V Equip<br>Equipment<br>Setup                        |    | Description Label Notes Recipe                | Vincent Van Doughnut |         |           |           |         |     | ¥1       |
| Cold<br>Snacks<br>Trays<br>Desserts<br>Breaks<br>Bar<br>Beverage and Treats<br>Labor<br>Packages<br>Modifiers<br>A/V Equip<br>Equipment<br>Setup<br>Additional Charges  |    | Description                                   | Vincent Van Doughnut |         |           |           |         |     | ¥1       |
| Cold<br>Snacks<br>Trays<br>Desserts<br>Bar<br>Baverage and Treats<br>Labor<br>Packages<br>Modifiers<br>A/V Equip<br>Equipment<br>Setup<br>Additional Charges<br>Medding |    | Description Label Notes Recipe Required Items | Vincent Van Doughnut |         |           |           |         |     | 21       |
| Cold<br>Snacks<br>Trays<br>Desserts<br>Bareaks<br>Bar<br>Beverage and Treats<br>Labor<br>Packages<br>Modifiers<br>A/V Equip<br>Equipment<br>Setup<br>Additional Charges |    | Description Label Notes Recipe                | Vincent Van Doughnut |         |           |           |         |     | ¥1       |

(See http://support.caterease.com/20/helpmenu/Content/Setup/Menu Manager/Adding a New Menu.htm)

# Create an Ingredients List

- 1. Click the **Setup** sidebar.
- 2. Click the Ingredient Manager button.
- 3. Click the **Add Menu** button , located on the upper lefthand side of the screen.
- 4. Click **Yes** at the confirmation prompt.
- 5. Type a name for your new ingredients list, and press [Enter].
- 6. Add a new ingredient by clicking the **Add Ingredient** button (1), located at the top of the Ingredients List window.
- 7. Type the ingredient name into the <u>Item Name</u> field, and press **[Tab]** to move to the next field.
- 8. Enter the Category, Prep Area, Type, and Comment into their respective fields.

*Note:* Click the *Quick Column Customizing* button *Image:*, located at the left of the <u>Item Name</u> field, to access optional fields.

9. When finished, click the 🛛 at the top right-hand side of the window.

| • All Menus Search 👻        |            |                           |                               |           |                                                                  |             | <b>-</b> |
|-----------------------------|------------|---------------------------|-------------------------------|-----------|------------------------------------------------------------------|-------------|----------|
| gredient Menus              | * 🗘 🗢      |                           |                               |           |                                                                  |             | ¥11      |
| Dairy<br>Dry Goods<br>Meats | Custom:    | III Views • 🝸 Filters •   |                               |           |                                                                  |             |          |
| Seafood                     | 👍 🔺 İtem N | ame                       | Category                      | Prep Area | Туре                                                             | Comment     |          |
| Produce                     | → Heavy O  | lream                     | Dairy                         |           | Dairy                                                            |             |          |
| Canned                      | Salted E   | utter                     | Dairy                         |           | Dairy                                                            |             |          |
| Fresh<br>aked Goods         | Parmes     | an Grated Cheese          | Dairy                         |           | Dairy                                                            |             |          |
| auces-Oils                  | Eggs       |                           | Dairy                         |           | Entree                                                           |             |          |
| everages                    | Milk       |                           | Dairy                         |           | Dairy                                                            |             |          |
| oups                        | Cream      | Cheese                    | Dairy                         |           | Dairy                                                            |             |          |
| sc                          | Assorte    | d Cheeses HD'S            | Dairy                         |           | Appetizers                                                       |             |          |
|                             | Swiss C    | heese                     | Dairy                         |           | Dairy                                                            |             |          |
|                             | Chedda     | r Cheese                  | Dairy                         |           | Dairy                                                            |             |          |
|                             | Vanilla    | ce Cream                  | Dairy                         |           | Deserts                                                          |             |          |
|                             | Chocol     | ate Ice Cream             | Dairy                         |           | Deserts                                                          |             |          |
|                             | Rainbo     | v Sherbet                 | Dairy                         |           | Deserts                                                          |             |          |
|                             | Sour Cr    | eam                       | Dairy                         |           | Dairy                                                            |             |          |
|                             | Cheese     | Ball (One Pound)          | Dairy                         |           | Appetizers                                                       |             |          |
|                             | Dicotto    | 1 of 23 + ++ ++           | Daine                         |           | Daine                                                            |             |          |
|                             | Units      | Item Details              |                               | ltem      | Specific Units                                                   |             |          |
|                             | Sub-Reci   | pe Item Name: Heavy Cream |                               | * U       | nit Name Converts To                                             | o Qty 🛧 🔺   | •        |
|                             | Notes      | Revised: 5/17/2019 (03:   | 58 pm) Revised By: Administra | ator      |                                                                  |             | •        |
|                             |            | Unit Type: Volume         | · •                           |           |                                                                  |             |          |
|                             |            |                           |                               | 20        | <no d<="" data="" td="" to=""><td>diam las co</td><td></td></no> | diam las co |          |
|                             |            |                           |                               | .03       | <no c<="" data="" td="" to=""><td>iishia?~</td><td></td></no>    | iishia?~    |          |
|                             |            | Default Unit: Pint        | ✓ Cost: \$0.89                |           |                                                                  |             |          |
|                             |            | ✓ Item Scales With Recipe |                               |           |                                                                  |             |          |

(See <a href="http://support.caterease.com/20/helpmenu/Content/Setup/Menu\_Manager/Building%20Ingredients%20Lists.htm">http://support.caterease.com/20/helpmenu/Content/Setup/Menu\_Manager/Building%20Ingredients%20Lists.htm</a>)

To select ingredients for each of your menu items in your default menus, you must first create a master list of ingredients from which to choose.

#### Assign Ingredients

- 1. Click the **Setup** sidebar.
- 2. Click the Menu Manager button.
- 3. In the left-hand pane of Menu Manager, click on the title of the menu you would like to add an ingredient to.
- 4. Click the Recipe tab, located towards the bottom of the screen.
- 5. Click the **Select Items** button . located on the right-hand side of the window.
- 6. Highlight and select desired ingredients.
- 7. Click into the <u>Qty</u> column and enter a quantity for each ingredient item.

*Note:* Click the *Quick Column Customizing* button *integration*, located to the left of the <u>Item Name</u> field, to access optional fields.

| Menu Manager                                                                                                   |    |                                                              |                                                                                                    |                                      |           |                                                                                           |                                            |                         |                                               |            |       |
|----------------------------------------------------------------------------------------------------|----|--------------------------------------------------------------|----------------------------------------------------------------------------------------------------|--------------------------------------|-----------|-------------------------------------------------------------------------------------------|--------------------------------------------|-------------------------|-----------------------------------------------|------------|-------|
| • All Menus Search 👻                                                                                           |    |                                                              |                                                                                                    |                                      |           |                                                                                           |                                            |                         |                                               |            | ••    |
| enus                                                                                                    | 4  | <b>⊕ −</b> ≦                                                 |                                                                                                    |                                      |           |                                                                                           |                                            |                         | ₽                                             | <u>ê</u> 8 | 1   } |
| Breakfast<br>Light Side<br>Lunch Buffet<br>Sides                                                               | •  | Custom: III Vie                                              | ws • Y Filters •                                                                                                    | Price                                | Prep Area | Category                                                                                  | Comment                                    |                         |                                               |            |       |
| Salads                                                                                                    | 40 | → Vincent Van Do                                             | ughnut                                                                                                    | \$18.95                              | Hot Line  | Breakfast                                                                                 |                                            |                         |                                               | 71         |       |
| Juncheon                                                                                                    | 48 | Lite Start Buffet                                            | -9                                                                                                    |                                      | Hot Line  | Breakfast                                                                                 |                                            |                         |                                               | ¥1         |       |
| Dinner                                                                                                    |    | Eggs-Travagant                                               | Breakfast Buffet                                                                                                    |                                      | Hot Line  | Breakfast                                                                                 |                                            |                         |                                               | 11         |       |
| Dinner Buffet                                                                                                  |    | The Texan                                                    |                                                                                                    | \$18.95                              | Hot Line  | Breakfast                                                                                 |                                            |                         |                                               | ¥1         |       |
| Prix Fixe Menus                                                                                                |    | Daybreaker                                                   |                                                                                                    | \$15.95                              | Hot Line  | Breakfast                                                                                 |                                            |                         |                                               | ¥1         |       |
| Hors D'Oeuvres                                                                                                 |    | Love You A Latt                                              | e                                                                                                    | \$15.95                              | Hot Line  | Breakfast                                                                                 |                                            |                         |                                               | ¥1         | 11    |
| Desserts                                                                                                    |    | Brew'd Awakeni                                               | ng Breakfast                                                                                                    | \$15.95                              | Hot Line  | Breakfast                                                                                 |                                            |                         |                                               | 71         |       |
| Ireaks                                                                                                    |    | The Harbor Buff                                              |                                                                                                    | \$15.95                              | Hot Line  | Breakfast                                                                                 |                                            |                         |                                               | ¥1         |       |
| Bar                                                                                                    |    |                                                              |                                                                                                    |                                      |           |                                                                                           |                                            |                         |                                               |            |       |
| Labor                                                                                                    |    | Game of Scones                                               |                                                                                                    | \$15.95                              | Hot Line  | Breakfast                                                                                 |                                            |                         |                                               | ¥4         |       |
| Labor<br>Packages<br>Modifiers                                                                                 |    | Game of Scones                                               |                                                                                                    | \$15.95                              | Hot Line  | Breakfast                                                                                 |                                            |                         |                                               | ¥1         |       |
| Beverage and Treats<br>Labor<br>Packages<br>Modifiers<br>A/V Equip<br>Equipment<br>Setup<br>Additional Charges |    |                                                              |                                                                                                    | \$15.95                              |           | Breakfast<br>Recipe for Vincent Van I                                                     | Doughnut (Servings: 1                      | ) €                     | <ul> <li>Servings In F</li> </ul>             |            |       |
| .abor<br>Aackages<br>Aodifiers<br>Quipment<br>ietup<br>Additional Charges<br>Vedding                           |    | 144 44 4 1 of 9                                              | Instructions<br>Fluffy scrambled eggs, cheese                                                                                          | blintzes, bacon a                    | ind       |                                                                                           | Doughnut (Servings: 1                      | ) <del>{</del>          | • Servings In F                               |            |       |
| abor<br>Ackages<br>Aodifiers<br>SVV Equip<br>Equipment<br>Additional Charges<br>Vedding<br>Event Planners      |    | 144 44 1 of 9                                                | Instructions<br>Fluffy scrambled eggs, cheese<br>sausage patties, sliced ham, ha                                                       | blintzes, bacon a                    | ind       | Recipe for Vincent Van I                                                                  |                                            |                         |                                               | Recipe     | ]     |
| abor<br>Ackages<br>Aodifiers<br>Quipment<br>etup<br>kdditional Charges<br>Vedding<br>vent Planners             |    | Image: Market of P       Description       Label       Notes | Fluffy scrambled eggs, cheese<br>sausage patties, sliced ham, hi<br>to be served in Chaffers. Fresh                                    | blintzes, bacon a<br>sh brown potato | ind<br>es | Recipe for Vincent Van I<br>* Item Name                                                   | Item Unit                                  | Qty                     | Total                                         | Recipe     |       |
| abor<br>Ackages<br>Aodifiers<br>Quipment<br>etup<br>kdditional Charges<br>Vedding<br>vent Planners             |    | Description                                                  | Fluffy scrambled eggs, cheese<br>sausage patties, silced ham, hi<br>to be served in Chaffers. Fresh<br>rolls, bagels and assorted past | blintzes, bacon a<br>sh brown potato | ind<br>es | Recipe for Vincent Van I<br>● Item Name<br>→ Eggs                                         | Item Unit                                  | Qty<br>3                | Total<br>\$0.30                               | Recipe     |       |
| abor<br>Ackages<br>Aodifiers<br>SVV Equip<br>Equipment<br>Additional Charges<br>Vedding<br>Event Planners      |    | Here Here Here Here Here Here Here Here                      | Fluffy scrambled eggs, cheese<br>sausage patties, sliced ham, hi<br>to be served in Chaffers. Fresh                                    | blintzes, bacon a<br>sh brown potato | ind<br>es | Recipe for Vincent Van I<br>ttem Name<br>Eggs<br>Cheese Blintze                           | Item Unit<br>Item                          | Qty<br>3<br>1           | Total<br>\$0.30<br>\$0.23                     | Recipe     |       |
| Labor<br>Packages<br>Modifiers<br>A/V Equip<br>Equipment                                                       |    | Image: Market of P       Description       Label       Notes | Fluffy scrambled eggs, cheese<br>sausage patties, silced ham, hi<br>to be served in Chaffers. Fresh<br>rolls, bagels and assorted past | blintzes, bacon a<br>sh brown potato | ind<br>es | Recipe for Vincent Van I                                                                  | Item Unit<br>Item<br>Item<br>Ounce         | Qty<br>3<br>1<br>2      | Total<br>\$0.30<br>\$0.23<br>\$0.40           | Recipe     |       |
| Labor<br>Vackages<br>Modifiers<br>SQUipment<br>Equipment<br>Additional Charges<br>Wedding<br>Event Planners    |    | Here Here Here Here Here Here Here Here                      | Fluffy scrambled eggs, cheese<br>sausage patties, silced ham, hi<br>to be served in Chaffers. Fresh<br>rolls, bagels and assorted past | blintzes, bacon a<br>sh brown potato | ind<br>es | Recipe for Vincent Van I<br>tem Name<br>Eggs<br>Cheese Blintze<br>Bacon Strips<br>Sausage | Item Unit<br>Item<br>Utem<br>Ounce<br>Item | Qty<br>3<br>1<br>2<br>1 | Total<br>\$0.30<br>\$0.23<br>\$0.40<br>\$0.23 | Recipe     |       |

(See http://support.caterease.com/20/helpmenu/Content/Setup/Menu\_Manager/Building%20Ingredients%20Lists.htm)

**Note:** Refer to the Ingredient Supplement at the end of this guide for additional details.

# Create a Required Items List

- 1. Click the **Setup** sidebar.
- 2. Click the **Required Items** button.

3. the left-hand pane of the window.

- 4. Click **Yes** at the confirmation prompt.
- 5. When finished, click the 🔀 at the top right-hand side of the window.

| • All Menus Search 👻    |    |                               |              |           |         |        |      |
|-------------------------|----|-------------------------------|--------------|-----------|---------|--------|------|
| equired Item Menus      | 4  | • •                           |              |           |         |        | Yr I |
| General                 | •  |                               |              |           |         |        | 11   |
| Trays and Platters      | ŏ  | Custom: 🔣 Views 🕶 🍸 Filters 🕶 |              |           |         |        |      |
| Jtensils                |    | * Item Name                   | Packing Unit | Category  | Comment | Vendor | 14-  |
| arts<br>ables           |    |                               | -            |           | connen  | Vendor |      |
| ibles                   | -8 | → Beverage Tub - 7.25 Gallon  | Crate        | Equipment |         |        |      |
| iairs<br>ien Tabledoths |    | 8 Quart Chafing Dish          | Crate        | Equipment |         |        |      |
| nen rabiedo la          |    | Dinner Plate                  | Case         | Tableware |         |        | =    |
|                         |    | Napkin                        | Box          | Linen     |         |        |      |
|                         |    | Silverware Set                | Box          | Tableware |         |        | Ξ    |
|                         |    | Water Goblet                  | Crate        | Tableware |         |        |      |
|                         |    | Chaffer                       | Crate        | Equipment |         |        |      |
|                         |    | Claw Cracker                  | Box          | Equipment |         |        |      |
|                         |    | Salad Bowl                    | Case         | Equipment |         |        |      |
|                         |    | Salad Plate                   | Case         | Equipment |         |        |      |
|                         |    | Paper Coffee cups             | Box          | Equipment |         |        |      |
|                         |    | Ceramic Coffee cups           | Case         | Equipment |         |        |      |
|                         |    | Side Plate                    | Case         | Equipment |         |        |      |
|                         |    | Glass Bowl                    | Case         | Equipment |         |        |      |
|                         |    | Glass Side Plate              | Case         | Equipment |         |        |      |
|                         |    | Cocktail Napkin               | Case         | Equipment |         |        |      |
|                         |    | Toothpick                     | Box          | Equipment |         |        |      |
|                         |    | Extension Cord                | Box          | Equipment |         |        |      |

(See http://support.caterease.com/20/helpmenu/Content/Setup/Menu Manager/Building%20Required%20Items%20Lists.htm)

(chafing dishes, utensils, napkins, plates, etc.), each time it is serviced, you can attach a custom

tip If a menu item requires certain accessories

list of those "required items" to that menu item.

#### **Assign Required Items**

- 1. Click the **Setup** sidebar.
- 2. Click the Menu Manager button.
- 3. In the left-hand pane of Menu Manager, click the title of the menu you would like to assign a required item to.
- 4. Click the **Required Items** tab, located towards the bottom of the screen.

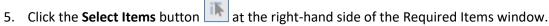

- 6. Highlight and select the required items.
- 7. Enter a <u>Default Qty</u> for your required items.
- 8. Click the Quick Column Customizing button 💌 to access additional columns, such as Link, where you can optionally link the quantity of this item to the number of corresponding menu items ordered in an event.

| lenus                                                                                                    | 4          | 0 🗢 📑                                                                           |                                                                                                    |                               |                      |                                               |         |                         | ۵    | 31       |
|----------------------------------------------------------------------------------------------------|------------|---------------------------------------------------------------------------------|----------------------------------------------------------------------------------------------------|-------------------------------|----------------------|-----------------------------------------------|---------|-------------------------|------|----------|
| Breakfast                                                                                                    | 0          |                                                                                 |                                                                                                    |                               |                      |                                               |         |                         |      |          |
| Light Side                                                                                                    | •          | Custom: 🔣 Vi                                                                    | iews 🔻 📍 Filters 🕶                                                                                              |                               |                      |                                               |         |                         |      |          |
| Lunch Buffet                                                                                                    | 48         | * Item Name                                                                     |                                                                                                    | Price                         | Prep Area            | Category                                      | Comment |                         |      |          |
| - Sides<br>- Salads                                                                                                    | -          | Vincent Van Do                                                                  | pughput                                                                                                    |                               | Hot Line             | Breakfast                                     |         |                         |      | 71       |
| Luncheon                                                                                                    | <b>A</b> B | Lite Start Buffe                                                                | 2                                                                                                    |                               | Hot Line             | Breakfast                                     |         |                         |      | ٣1       |
| Dinner                                                                                                    |            |                                                                                 | t Breakfast Buffet                                                                                              |                               | Hot Line             | Breakfast                                     |         |                         |      | ٣1       |
| Dinner Buffet                                                                                                    |            | The Texan                                                                       | it breaklast bullet                                                                                             |                               | Hot Line             | Breakfast                                     |         |                         |      | ٣1       |
| Prix Fixe Menus                                                                                                    | ==         | Daybreaker                                                                      |                                                                                                    |                               | Hot Line             | Breakfast                                     |         |                         |      | ¥1       |
| Hors D'Oeuvres                                                                                                    |            | Love You A Lat                                                                  | the second second second second second second second second second second second second second second second se |                               | Hot Line             | Breakfast                                     |         |                         |      | ¥1       |
| Desserts                                                                                                    |            |                                                                                 | ning Breakfast                                                                                                  |                               | Hot Line             | Breakfast                                     |         |                         |      | ¥1       |
|                                                                                                    |            |                                                                                 |                                                                                                    |                               | HOLLINE              | DIEdkidst                                     |         |                         |      |          |
|                                                                                                    |            |                                                                                 |                                                                                                    |                               | Hatling              | Proplefact                                    |         |                         |      | Ψ#       |
| Breaks<br>Bar                                                                                                    |            | The Harbor But                                                                  | ffet                                                                                                    | \$15.95                       | Hot Line             | Breakfast                                     |         |                         |      | ¥1       |
| Breaks<br>Bar                                                                                                    |            |                                                                                 | ffet                                                                                                    | \$15.95                       | Hot Line<br>Hot Line | Breakfast<br>Breakfast                        |         |                         |      | ¥4<br>¥4 |
| Breaks                                                                                                    |            | The Harbor But                                                                  | ffet                                                                                                    | \$15.95                       |                      |                                               |         |                         |      |          |
| Breaks<br>Bar<br>Beverage and Treats                                                                                                    |            | The Harbor But                                                                  | ffet                                                                                                    | \$15.95                       |                      |                                               |         |                         |      |          |
| Breaks<br>Bar<br>Beverage and Treats<br>Labor                                                                                                    |            | The Harbor But                                                                  | ffet                                                                                                    | \$15.95                       |                      |                                               |         |                         |      |          |
| Breaks<br>Bar<br>Beverage and Treats<br>Labor<br>Packages                                                                                                    |            | The Harbor But                                                                  | ffet<br>es                                                                                                    | \$15.95                       |                      |                                               |         |                         |      |          |
| Breaks<br>Bar<br>Beverage and Treats<br>Labor<br>Packages<br>Modifiers                                                                                       |            | The Harbor Bu<br>Game of Scone                                                  | ffet<br>es                                                                                                    | \$15.95                       |                      |                                               |         |                         |      |          |
| Breaks<br>Bar<br>Beverage and Treats<br>Labor<br>Packages<br>Modifiers<br>A/V Equip                                                                          |            | The Harbor Bu<br>Game of Scone                                                  | ffet<br>es                                                                                                    | \$15.95<br>\$15.95            |                      |                                               |         |                         |      |          |
| Breaks<br>Bar<br>Beverage and Treats<br>Labor<br>Packages<br>Modifiers<br>A/V Equip<br>Equipment                                                             |            | The Harbor Bu<br>Game of Scone                                                  | ffet<br>es                                                                                                    | \$15.95<br>\$15.95            |                      |                                               |         |                         |      |          |
| Breaks<br>Bar<br>Beverage and Treats<br>Labor<br>Packages<br>Modifiers<br>A/V Equip<br>Equipment<br>Setup<br>Additional Charges                              |            | The Harbor Bu<br>Game of Scone                                                  | ffet<br>es                                                                                                    | \$15.95<br>\$15.95<br>oughnut | Hot Line             | Breakfast                                     | Comment | Default Qt              | Link |          |
| Breaks<br>Bar<br>Beverage and Treats<br>Labor<br>Packages<br>Modifiers<br>A/V Equip<br>Equipment<br>Setup<br>Additional Charges<br>Wedding                   |            | The Harbor Bu<br>Game of Scone                                                  | ffet<br>es<br>Required Items for Vincent Van D<br>* Item Name                                                   | oughnut Iten                  | Hot Line             | Breakfast                                     | Comment | Default Qt <sub>3</sub> |      | ¥1       |
| Breaks<br>Bar<br>Beverage and Treats<br>Labor<br>Packages<br>Modifiers<br>A/V Equip<br>Equipment<br>Setup                                                    |            | The Harbor Bu<br>Game of Scone                                                  | ffet<br>es<br>Required Items for Vincent Van D<br>Item Name<br>8 Quart Chafing Dish                             | oughnut Iten<br>Each          | Hot Line             | Breakfast<br>Category<br>quipment             | Comment | 0.08                    | V (  | ¥1       |
| Breaks<br>Bar<br>Beverage and Treats<br>Labor<br>Packages<br>Modifiers<br>A/V Equip<br>Equipment<br>Setup<br>Additional Charges<br>Wedding<br>Event Planners |            | The Harbor Bu<br>Game of Scone                                                  | ffet es Required Items for Vincent Van D                                                                        | oughnut Iten<br>Each<br>Each  | Hot Line             | Breakfast<br>Category<br>quipment<br>ableware | Comment | 0.08                    |      | ¥1       |
| Breaks<br>Bar<br>Beverage and Treats<br>Labor<br>Packages<br>Modifiers<br>A/V Equip<br>Equipment<br>Setup<br>Additional Charges<br>Wedding<br>Event Planners |            | The Harbor Bu<br>Game of Scone<br>Ht ++ 1 of 9<br>Description<br>Label<br>Notes | ffet es Required Items for Vincent Van D  I Item Name 8 Quart Chafing Dish                                      | oughnut Iten<br>Each          | Hot Line             | Breakfast<br>Category<br>quipment             | Comment | 0.08                    |      | ¥1       |

(See http://support.caterease.com/20/helpmenu/Content/Setup/Menu Manager/Building%20Reguired%20Items%20Lists.htm)

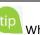

tip Whenever you retrieve a menu item (that has "required items" associated with it) into an event, the corresponding list of required items will be retrieved and automatically totaled up based on the quantity of menu items you order.

# Add Vendors

tip Each menu item (or ingredient item) can have a specific vendor associated with it.

- 1. Click the Setup sidebar.
- 2. Click the **Vendor List** button.
- 3. Click the Add Record button . located in the Home ribbon tab at the top
- 4. Enter additional information into each field.
- 5. Optionally add a <u>Description</u>, <u>Notes</u>, <u>Directions</u>, or <u>Picture</u>.

| 툴 Vendor List: The Laughing Cow                                                                                                    |                                                                                                    | - 🗆 X          |
|----------------------------------------------------------------------------------------------------|----------------------------------------------------------------------------------------------------|----------------|
|                                                                                                    |                                                                                                    | <b>□</b> • 🔲 👯 |
| Vendors                                                                                                    | Vendor Details                                                                                                    |                |
| Image: System Sector Sector | General         Name       The Laughing Cow         Address       35 Ardisia Road         City       Lake Buena Vista         St/Prov       FL         Postal       32568         Telephone       (505) 665-6252         Celtular       (505) 821-8118         Category       Long Distance - 3 Day Notice         Website       http://www.thelaughingcow.com         Nation       First         Salutation       Joe         Email       jre.hamilton@thelaughingcow.com         Description       Notes         Description       Notes |                |

(See <u>http://support.caterease.com/20/helpmenu/Content/Setup/Menu\_Manager/Creating%20Default%20Vendor%20Lists.htm</u> and

http://support.caterease.com/20/helpmenu/Content/Event\_Manager/Printing\_Menu\_Item\_Vendor\_Lists.htm)

#### Assign Vendors

- 1. Click the Setup sidebar.
- 2. Click the **Menu Manager** button.
- 3. In the left-hand pane of Menu Manager, click on the title of the menu or sub-menu to which you would like to add a vendor.

Note: You can also assign vendors to ingredients, in Ingredient Manager.

- 4. In the main pane of Menu Manager, select the food/service item to assign.
- 5. Click the **Quick Column Customizing** button 💌, located to the left of the **Item Name** column.
- 6. Click into the Vendor checkbox to add the Vendor column to your screen display.
- 7. Click the down arrow to the right of the <u>Vendor</u> field and select an option from your default list.
- 8. Click the Save **Current Window Settings** button to save this as a default setting for yourself or for the other users on your Caterease network every time you open Caterease.

| 된 Menu Manager                                                                                                   |                                                                                    |                                                                         |                                      |                                                                                         |                                                            |         | - 0                                                                                                    | ×    |                                                          |                                                                                                    |
|----------------------------------------------------------------------------------------------------|------------------------------------------------------------------------------------|-------------------------------------------------------------------------|--------------------------------------|-----------------------------------------------------------------------------------------|------------------------------------------------------------|---------|----------------------------------------------------------------------------------------------------|------|----------------------------------------------------------|----------------------------------------------------------------------------------------------------|
| All Menus Search 👻                                                                                               |                                                                                    |                                                                         |                                      |                                                                                         |                                                            |         |                                                                                                    | J- 🗔 |                                                          |                                                                                                    |
|                                                                                                    | * 🔾 🗢                                                                              | -6                                                                      |                                      |                                                                                         |                                                            |         | اڭ 🔒 🕹                                                                                                    | 46   |                                                          |                                                                                                    |
| Light Side<br>Lunch Buffet<br>Sides<br>Salads<br>≻ Luncheon<br>≻ Dinner<br>Sumer<br>                             | Custom:<br>Custom:<br>Custom:<br>Ahi Cru<br>Ahi Cru<br>Pasta S<br>Red Qu<br>Tossed | a: ﷺ Views ▼   ▼ Filters ▼<br>Name<br>unchy Salad                       | \$4.25<br>\$4.00<br>\$3.50<br>\$5.00 | Prep Area<br>Cold Prep<br>Cold Prep<br>Cold Prep<br>Cold Prep<br>Cold Prep<br>Cold Prep | Category<br>Dinner<br>Dinner<br>Dinner<br>Dinner<br>Dinner | Comment | Vendor k<br>Yi<br>Yi<br>Yi<br>Name<br>Captain Jerry                                                                                 |      | Type<br>Seafood                                          | Category<br>Long Distance - 3 Day                                                                                                    |
| - Breaks<br>- Bar<br>- Beverage and Treats<br>- Labor<br>- Packages<br>- Modifiers<br>- A/V Equip<br>- Equipment | 144 44 4                                                                           | SofS + ++ HI                                                            |                                      |                                                                                         |                                                            |         | Captain Jerry<br>Grand Western Beef<br>In House<br>Incredible Fresh<br>Katies Flowers<br>Marcel Bakery<br>Premium Beverage<br>Sysco |      | Meat<br>Produce<br>Baked Goods<br>Beverages<br>Dry Goods | Long Distance - 3 Day<br>Long Distance - 3 Day<br>Local - 1 Day Notice<br>Local - 1 Day Notice<br>Long Distance - 3 Day<br>Long Distance - 3 Day |
| Equipment<br>Setup<br>→ Additional Charges<br>→ Wedding<br>→ Event Planners<br>→ New Menu                        | Descrip<br>Labr<br>Note<br><u>Recij</u><br><u>Required</u><br>Modif<br>Package     | Kale Caesar Salad<br>This simple, healthy, and del<br>alterns<br>fifers | icious side s                        | salad goes well                                                                         | with just about a                                          | ny meal | Taylor Rental<br>The Laughing Cow                                                                                                   |      | Equipment<br>Dairy                                       | Local - Day Notice<br>Local - Day Notice<br>Long Distance - 3 Day                                                                                |

(See <a href="http://support.caterease.com/20/helpmenu/Content/Setup/Menu\_Manager/Creating%20Default%20Vendor%20Lists.htm">http://support.caterease.com/20/helpmenu/Content/Setup/Menu\_Manager/Creating%20Default%20Vendor%20Lists.htm</a>)

# Room/Venue Customization

Add a Master List of Setup Styles

- 1. Click the **Administration** ribbon tab.
- 2. Click the Venues button and choose Setup Styles.
- 3. Click the Add New Setup Style button 💽, located at the top of the window.
- 4. Type a name for the new setup style.
- 5. Optionally add notes by typing into the **Notes** text block.
- 6. Optionally add a picture by right-clicking into the **Picture** text block and choosing **Load From File**.

| 🔅 Setup Style Details |     | × |
|-----------------------|-----|---|
|                       | ţġ. | 0 |
| * Setup Style         |     |   |
| → Theatre             |     |   |
| Cocktail              |     |   |
| Reception             |     |   |
| Banquet               |     |   |
| Rounds                |     |   |
| Classroom             |     |   |
| U-Shape               |     |   |
|                       |     |   |
|                       |     |   |
|                       |     |   |
|                       |     |   |
|                       |     |   |
| Notes Picture         |     |   |

(See <a href="http://support.caterease.com/20/helpmenu/Content/Setup/Setting%20up%20Banquet%20Rooms.htm">http://support.caterease.com/20/helpmenu/Content/Setup/Setting%20up%20Banquet%20Rooms.htm</a>)

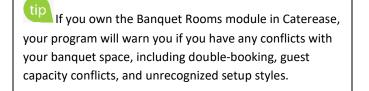

# Create Locations to Group Your Rooms (Optional)

- 1. Click the Administration ribbon tab.
- 2. Click the Venues button and choose Banquet Rooms Setup.
- 3. Click the Add Location button 💽, located at the top left-hand side of the window.
- 4. Click **Yes** at the confirmation prompt.
- 5. Type a name for your new location.
- 6. Optionally click on the ellipsis button and add notes by typing into the **Notes** text block.
- 7. Optionally add a picture by right-clicking into the Picture block and choosing Load From File.

(See <a href="http://support.caterease.com/20/helpmenu/Content/Setup/Setting%20up%20Banquet%20Rooms.htm">http://support.caterease.com/20/helpmenu/Content/Setup/Setting%20up%20Banquet%20Rooms.htm</a>)

#### Add Banquet Rooms to Your Locations

- 1. Click the Administration ribbon tab.
- 2. Click the Venues button and choose Banquet Rooms Setup.
- 3. In the left-hand pane of the window, select the location you want to add a new room to.
- 4. Click the **Add Room** button 🕒, located at the top left-hand side of the window.
- 5. Type a name for your new location.

| Castle Black       The S       The S         Castle-Never       Theatre       300         Hoth       Cocktail       150         Narnia       Reception       150         Narnia-Black       Banquet       210         Neverland       210       Rounds       210         The Great Hall       S       S       S         V Watering Holes       Breakout Rooms       S       S         The Winchester       Breakout Room       Narnia       Castle Black         Narnia       Castle Black       Neverland       S                                                                                                    | Lo  | cation           | The Great Hall Roc | m        |    |
|----------------------------------------------------------------------------------------------------|-----|------------------|--------------------|----------|----|
| *       Banquet Room         Castle Black       Setup Style       Capacity         Castle-Never       Marnia       150         Hoth       Reception       150         Narnia       Banquet       210         Neverland       210       Rounds       210         ✓ Watering Holes       E       Breakout Rooms       E         * Banquet Room       E       Breakout Rooms       E         Wild Thyme       Narnia       Castle Black       Narnia                                                                                                    | ~ E | Ballrooms        | Setup Styles       |          |    |
| Castle Black       Theorem         Castle-Never       Theatre         Hoth       Solution         Narnia       Cocktail         Narnia       Banquet         Neverland       210         The Great Hall       Central Perk         The Winchester       Breakout Rooms         Wild Thyme       Breakout Room         Narnia       Castle Black         Neverland       Narnia                                                                                                    | ł   | 🕷 Banquet Room 🗈 | Secop Styles       |          |    |
| Casile Nevel       Cocktail       150         Hoth       Reception       150         Narnia       Banquet       210         Neverland       210       Rounds       210         ✓ Watering Holes       E       E       E         ✓ Watering Holes       E       E       E         ✓ Watering Holes       E       E       E         ✓ Watering Holes       E       E       E         ✓ Watering Holes       E       E       E         ✓ Watering Holes       E       E       E         ✓ Watering Holes       E       E       E         ✓ Watering Holes       E       E       E         ✓ Watering Holes       E       E       E         ✓ Unit Perk       The Winchester       Breakout Rooms       E         Wild Thyme       Narnia       Castle Black       Neverland                                                                                                    |     | Castle Black     | Setup Style        | Capacity | iĶ |
| Narnia       Reception       150         Narnia-Black       Banquet       210         Neverland       210       Rounds       210         The Great Hall       E       E       E         Central Perk       The Winchester       Breakout Rooms       E         Wild Thyme       Narnia       Castle Black       Castle Black                                                                                                    |     | Castle-Never     | Theatre            | 300      | 0  |
| Narnia-Black       Banquet       210         Neverland       210         → The Great Hall       210         ✓ Watering Holes       8         ▲ Banquet Room       8         Central Perk       8         The Winchester       8         Wild Thyme       8         Neverland       1         Castle Black       Neverland                                                                                                    |     | Hoth             | Cocktail           | 150      |    |
| Neverland       Rounds       210         → The Great Hall       Image: Stress of the Watering Holes       Image: Stress of the Winchester       Image: Stress of the Winchester         Image: Wild Thyme       Breakout Rooms       Image: Stress of the Winchester       Image: Stress of the Winchester         Image: Wild Thyme       Image: Stress of the Winchester       Image: Stress of the Winchester       Image: Stress of the Winchester         Image: Wild Thyme       Image: Stress of the Winchester       Image: Stress of the Winchester       Image: Stress of the Winchester         Image: Wild Thyme       Image: Stress of the Winchester       Image: Stress of the Winchester       Image: Stress of the Winchester         Image: Wild Thyme       Image: Stress of the Winchester       Image: Stress of the Winchester       Image: Stress of the Winchester         Image: Stress of the Winchester       Image: Stress of the Winchester       Image: Stress of the Winchester       Image: Stress of the Winchester         Image: Stress of the Winchester       Image: Stress of the Winchester       Image: Stress of the Winchester       Image: Stress of the Winchester         Image: Stress of the Winchester       Image: Stress of the Winchester       Image: Stress of the Winchester       Image: Stress of the Winchester         Image: Stress of the Winchester       Image: Stress of the Winchester       Image: Stress of the Winchester       Image: Stress of the Wi                                                                                                    |     | Narnia           | Reception          | 150      |    |
| → The Great Hall         → The Great Hall         ✓ Watering Holes         ▲ Banquet Room         ▲ Central Perk         The Winchester         Wild Thyme         Breakout Room         Narnia         Castle Black         Neverland                                                                                                    |     | Narnia-Black     | Banquet            | 210      |    |
| → The Great Hall       ✓ Watering Holes       ★ Banquet Room       Central Perk       The Winchester       Wild Thyme         Breakout Rooms       Castle Black       Neverland                                                                                                    |     |                  | Rounds             | 210      |    |
| * Banquet Room     Image: Second second second | -   |                  |                    |          |    |
| Central Perk The Winchester Wild Thyme Breakout Rooms Narnia Castle Black Neverland                                                                                                    | ~ I | Watering Holes   |                    |          |    |
| The Winchester Wild Thyme Breakout Room Narnia Castle Black Neverland                                                                                                    | 4   | 🕷 Banquet Room 🗈 |                    |          |    |
| Wild Thyme     Breakout Room       Narnia     Castle Black       Neverland     Castle Black                                                                                                    |     | Central Perk     | Breakout Rooms     |          |    |
| Wild Thyme Narnia Castle Black Neverland                                                                                                    |     | The Winchester   |                    |          | iĶ |
| Castle Black<br>Neverland                                                                                                    |     | Wild Thyme       |                    |          |    |
| Neverland                                                                                                    |     |                  |                    |          | -  |
|                                                                                                    |     |                  |                    |          |    |
|                                                                                                    |     |                  |                    |          |    |
|                                                                                                    |     |                  | Narnia-Black       |          |    |
| Castle-Never                                                                                                    |     |                  | Castle-Never       |          |    |

(See <a href="http://support.caterease.com/20/helpmenu/Content/Setup/Setting%20up%20Banquet%20Rooms.htm">http://support.caterease.com/20/helpmenu/Content/Setup/Setting%20up%20Banquet%20Rooms.htm</a>)

# Establish Setup Styles and Capacities for a Room

- 1. Click the **Administration** ribbon tab.
- 2. Click the Venues button and choose Banquet Rooms Setup.
- 3. In the left-hand pane of the window click on the name of the room you would like to assign a setup style to.
- 4. Click the **Select Setup Style** button *I*, located on the upper right-hand side of the window.
- 5. Double-click on the name of the setup style to select.
- 6. Type the room capacity into the <u>Capacity</u> field.

| 🔅 Banquet Ro                                                                                                    | poms Setup                                                                                                    | ×          |
|----------------------------------------------------------------------------------------------------|----------------------------------------------------------------------------------------------------|------------|
| Location: 🕒                                                                                                    | 😑 Room: 🚯 🖨                                                                                                    | <b>•</b> • |
| <ul><li>★ Location</li><li>✓ Ballroom</li></ul>                                                                                                    | Select Setup Styles                                                                                                    |            |
| <ul> <li>→ Castle</li> <li>Castle</li> <li>Castle</li> <li>Hoth</li> <li>Narnia</li> <li>Neverl</li> <li>→ The Gr</li> <li>✓ Watering</li> <li>★ Bange</li> </ul> | Select       Setup Style       Theatre       Cocktail       Reception       Banquet       Rounds       Classroom       U-Shape | Capacity   |
| Centra<br>The W<br>Wild T                                                                                                    |                                                                                                    |            |

(See <a href="http://support.caterease.com/20/helpmenu/Content/Setup/Setting%20up%20Banquet%20Rooms.htm">http://support.caterease.com/20/helpmenu/Content/Setup/Setting%20up%20Banquet%20Rooms.htm</a>)

# **Restrict Events**

- 1. Click the Administration ribbon tab at the top of your screen.
- 2. Click the **Options** button and choose **Restrict Events**. (Not available in Express.)
- 3. Click into the checkbox labeled Limit Daily # Of Events, located on the Limit Daily # tab.
- 4. Select an option under Limit By ... . Result: With any choice other than All Events, the

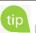

Perhaps your company has a policy that it only does one off-premise party per day. Or perhaps you limit the number of events you hold each day with a certain theme. Or maybe you just have a fixed limit (meaning you can only do "x" number of events per day). In any case, you can set these limits easily and let Caterease keep track of it all for you.

**Note**: If you select **All Events**, simply enter a daily maximum number by clicking into the field and typing or by using the up-and-down arrows to adjust the number.

*Important Note*: A zero value in the <u>Max #</u> field means there is no limit to the number of daily events.

corresponding quickpick list is displayed on the right-hand side of the window.

5. Click into each row on the right-hand side of the window and enter a maximum number (Max #) for each selection.

Note: Skip this step if you chose All Events in Step 4, above.

6. When finished, click **OK**.

| Limit Events                  |                                                                                                    |                                                            | ×      |
|-------------------------------|----------------------------------------------------------------------------------------------------|------------------------------------------------------------|--------|
| Limit Daily #<br>Closed Dates | ✓ Limit Daily # Of Events                                                                                                    | Limit Events By                                            | Max #  |
| Closed Dates                  | Limit By<br>All Events 0<br>Category<br>Theme<br>Sales Rep<br>Business Type<br>Operation<br>Notes<br>A zero value for the maximum<br>number of events denotes NO<br>LIMIT to the number of events. | Limit Events By<br>Charlie's Catering<br>Riverside Banquet | Max #  |
|                               |                                                                                                    | <u></u>                                                    | Cancel |

(See <a href="http://support.caterease.com/20/helpmenu/Content/Setup/Establishing\_Daily\_Event\_Limits.htm">http://support.caterease.com/20/helpmenu/Content/Setup/Establishing\_Daily\_Event\_Limits.htm</a>)

## Establish "Closed Dates" for Your Company

- 1. Click the Administration ribbon tab at the top of your screen.
- 2. Click the **Options** button and choose **Restrict Events**. (Professional version only.)
- 3. Click the **Closed Dates** tab.
- 4. Click the **Add Record** button . located on the upper right-hand side of the window.
- 5. Click the radio button to the left of **Day of Week** if you would like to indicate non-availability for a certain day of the week, then choose the desired day from the drop-down list at the right-hand side of the window.

**Result:** The **Range** option becomes available. Click into the **Range** checkbox. Access the drop-down calendar tool to the right of the <u>Start</u> and <u>Finish</u> fields to set a closed-for-business date range. **Note:** If you did not choose **Day of Week**, click the radio button to the left of **Specific Date** and access the drop-down calendar to the right of the field to select one specific closed-for-business date.

- 6. **[Optional]** Type a reason for the closure into the <u>Reason</u> field.
- 7. [Optional] Type a comment for the closure into the **Comment** text box.
- 8. When finished, click OK.

| Closed Date       | e Details                  |                 | ×                                                |
|-------------------|----------------------------|-----------------|--------------------------------------------------|
| Closed Date       | Week                       |                 | Every Day 💌                                      |
| √ Range           |                            | Start<br>Finish | 5/22/2019 <del>*</del><br>5/24/2019 <del>*</del> |
| Miscellaneo       | ous                        |                 |                                                  |
| Reason<br>Comment | Remodeling<br>Painting; Re |                 | gerator.                                         |
|                   |                            | <u>0</u>        | K <u>C</u> ancel                                 |

(See <u>http://support.caterease.com/20/helpmenu/Content/Setup/Establishing\_Daily\_Event\_Limits.htm</u>)

# Staff/Position Setup/Customization

# Add Employees

- 1. Click the Main sidebar.
- 2. Click the **Employee Manager** button.
- 3. Click the **Add Record** button . located in the **Home** ribbon tab at the top of the screen.
- 4. Click **Yes** at the confirmation prompt.
- 5. Type the employee's last name into the Last field, and press [Tab] or [Enter].
- 6. Fill out the remaining **General** tab fields by typing directly into the fields or selecting the desired quickpick item from the drop-down lists.
- 7. Click the Address tab and complete the <u>Home Address</u> and <u>Mailing Address</u> fields.
- 8. When finished, click the **Save Changes** button , located in the **Home** ribbon tab.

| ≣  Employee Ma | nager: Alden, Terry                   |                |               | -                                                                                                    | - 0  | ×                                                                                                    |
|----------------|---------------------------------------|----------------|---------------|----------------------------------------------------------------------------------------------------|------|----------------------------------------------------------------------------------------------------|
|                |                                       |                |               | ∏≣ Layouts •                                                                                                    |      |                                                                                                    |
| Employees      |                                       |                | Employee Deta | ails                                                                                                    |      |                                                                                                    |
| Custom:        | ABC DEF GHI JK<br>Views ▼ ▼ Filters ▼ | (L MNO P-S T   | General Ac    | Notes         Skills         Emergency           E00021         Prefers weekend shift; has seniority over other |      | <ul> <li>Image: Constraint of the second second</li></ul> |
| * Employee;    | Employee 🐘                            | Telephone      |               | staff.                                                                                                    |      | 4                                                                                                    |
| → E00021       | Alden, Terry                          | (239) 287-9595 | Last          | Alden First Terry Middle                                                                                        |      |                                                                                                    |
| E00009         | Appleton, Jacob                       | (234) 929-2999 | Department    | t Server -                                                                                                    |      | -                                                                                                    |
| E00001         | Bakerton, Carolyn                     | (239) 477-4747 |               |                                                                                                    |      |                                                                                                    |
| E00030         | Calvin, T.C.                          | (239) 402-1010 | Telephone     | (239) 287-9595 Cellular (239) 254-8585                                                                          |      |                                                                                                    |
| E00010         | Collins, Michael                      | (239) 747-1111 | Email         | terry@yahoo.con                                                                                                 |      |                                                                                                    |
| E00016         | Dallas, Larry                         | (239) 492-0001 |               |                                                                                                    |      |                                                                                                    |
| E00011         | Dillinger, Scott                      | (293) 718-4916 | Status        | Active                                                                                                    |      |                                                                                                    |
| E00020         | Furley, Ralph                         | (239) 482-9491 | Rank          |                                                                                                    |      |                                                                                                    |
| E00007         | Hazelby, Amy                          | (239) 401-0401 |               |                                                                                                    |      |                                                                                                    |
| E00028         | Higgins, Jonathon                     | (239) 402-0040 | Agency        | In-House 👻                                                                                                    |      |                                                                                                    |
| E00008         | Holder, Robin                         | (239) 434-2424 | Inactive      | 2                                                                                                    |      |                                                                                                    |
| E01003         | Johnson, Kelly                        | (941) 772-9845 |               |                                                                                                    |      |                                                                                                    |
| E00024         | Kipplinger, Chris                     | (239) 433-1451 |               |                                                                                                    | _    |                                                                                                    |
| E00025         | Kipplinger, George                    | (941) 020-3011 |               |                                                                                                    |      |                                                                                                    |
| E00023         | Kipplinger, Greg                      | (941) 828-8811 | Positions     | Position     Uniform     Reg Wage     Overtime     Flat                                                         | il   |                                                                                                    |
| E00014         | Koppertone, Susan                     | (239) 471-7471 | Picture       | → Server Black Tie \$7.00 \$11.00                                                                               | •    |                                                                                                    |
| E00015         | Magnum, Thomas                        | (239) 227-0101 |               | -Derver Diack Lie 27.00 211.00                                                                                  |      |                                                                                                    |
| E00002         | Masterson, Jason                      | (239) 433-2930 | Application   |                                                                                                    | 14+1 |                                                                                                    |
| E01004         | Mazzone, Jack                         | (941) 773-4985 |               |                                                                                                    |      |                                                                                                    |
| E00005         | Michelson, Kristy                     | (239) 439-2001 |               |                                                                                                    |      |                                                                                                    |
| E01004         | Morgan, Neil                          | (941) 589-1645 |               |                                                                                                    |      |                                                                                                    |
| Enter text to  | search Fin<br>35 > >> >> **           | d Clear        |               |                                                                                                    |      | 3                                                                                                    |

(http://support.caterease.com/20/helpmenu/Content/Setup/Employee\_Manager/Creating%20a%20Default%20List%20of%20Employee\_Ntm)

# Add Positions

- 1. Click the Main sidebar.
- 2. Click the Employee Manager button.
- 3. Click the **Tools** button and select **Shift Setup.**
- 4. Click the Add Position button 💽, located at the top left-hand side of the window.
- 5. Click **Yes** at the confirmation prompt.
- 6. Type the name of the position into the <u>Position</u> field.
- 7. Optionally complete the <u>Uniform</u> and <u>Agency</u> fields.
- 8. Optionally enter an Estimated Cost (Wage) into the Est Cost field.
- 9. Click into the <u>Price</u> field and type a default price (per hour) for the shift.
- 10. Optionally click into the <u>Flat Rate</u> checkbox to designate the shift as a flat rate. **Note:** Flat rate is used as an alternative to hourly rate.
- 11. Optionally select the <u>Default Shift Times</u> by clicking the down arrow to the right of each field and selecting from the available options.
- 12. Optionally enter any desired notes into the <u>Notes</u> text block.
- 13. Click the **Close** button.

| nift Wizard Setup |                                               | ×             |
|-------------------|-----------------------------------------------|---------------|
|                   |                                               |               |
| Position          | General                                       |               |
| Server            |                                               |               |
| Busser            | Position Server                               |               |
| Bartender         | Uniform Black Tie                             | +             |
| Host/Hostess      | Agency                                        | +             |
| Driver            | Est Cost 10.00                                |               |
|                   |                                               |               |
|                   | Price 20.00                                   | *             |
|                   | Flat Rate                                     |               |
|                   | Default Shift Times                           |               |
|                   | Start Default - End Default                   | Ŧ             |
|                   |                                               |               |
|                   | Wizard Rules                                  |               |
|                   | * Rule                                        | Ð             |
|                   | → Category = Social - (1 Per 15 guests)       |               |
|                   | Category = Business - (1 Per 20 guests)       | ==            |
|                   | Theme = Wedding Reception - (1 Per 10 guests) |               |
|                   | Theme = Meeting - (1 Per 15 guests)           |               |
|                   | Theme = Seminar - (1 Per 25 quests)           |               |
|                   |                                               | <u>C</u> lose |

<sup>(</sup>See <a href="http://support.caterease.com/20/helpmenu/Content/Setup/Employee\_Manager/Creating\_Default\_Shifts\_or\_Positions.htm">http://support.caterease.com/20/helpmenu/Content/Setup/Employee\_Manager/Creating\_Default\_Shifts\_or\_Positions.htm</a>)

#### **Assign Positions**

- 1. Click the Main sidebar.
- 2. Click the Employee Manager button.
- 3. Click the **Positions** tab, located at the bottom of the Employee Manager screen.
- 4. Click the **Select Positions for Employee** button **I**, located on the right-hand side of the screen.
- 5. Highlight one or more positions and then click the **Select** button.
- 6. Click the , located on the upper right-hand side of the Select Position window, to close the window.
- 7. Populate any additional information, such as Uniform and Wage information, as desired.
- 8. When finished, click the **Save Changes** button  $\square$ , located in the **Home** ribbon tab.

| Employees       Employee Chills         Custorn: #: Views * Filtes*       Reployee Telephone         00002       Adden. Terry       (239) 927-9595         00001       Adden. Terry       (239) 927-9595         00001       Baketon, Carolyn       (239) 927-9595         00001       Calvin, T.C.       (239) 927-9395         00001       Calvin, T.C.       (239) 927-9305         00001       Colins, Lary       (239) 947-9471         00001       Colins, Lary       (239) 942-001         000001       Colins, Lary       (239) 942-001         000002       Fuelby, Amy       (239) 942-001         000002       Fuelby, Amy       (239) 942-001         000002       Fuelby, Amy       (239) 942-001         000002       Fuelby, Amy       (239) 942-001         000002       Fuelby, Amy       (239) 942-001         000002       Fuelby, Amy       (239) 942-001         000002       Rank       Diviser         000002       Kippinger, Ceerge       (41) 029-011         00001       Kophene, Staak       (29) 947-771         00001       Maguam, Thomas (24) 71-7471         000001       Maguam, Thomas (24) 71-7471     <                                                                                                    | Employee Ma | anager: Hazelby, Am                   | ıy             |   |               |                |                   |                        | - 0               | ×  |
|----------------------------------------------------------------------------------------------------|-------------|---------------------------------------|----------------|---|---------------|----------------|-------------------|------------------------|-------------------|----|
| timporyees       timporyee betains         **       IIII ABC DEF GHI XL MNO P-5 T         Custom: IIII Views *       Filter *         •       Findoryee Telephone         100001       Address         000010       Cakin, T.C.         000010       Cakin, T.C.         000010       Cakin, T.C.         000010       Cakin, T.C.         000010       Calina, Lary         000010       Calina, Lary         000010       Calina, Lary         000010       Calina, Lary         000010       Calina, Lary         000010       Calina, Lary         000010       Calina, Lary         000011       Calina, Lary         000012       Fuelge, Ralph         000010       Calina, Lary         000011       Calina, Lary         000012       Calina, Lary         000016       Dallas, Lary         000017       Calina, Lary         020020       Fuelge, Ralph         020021       Kipplinger, Choin         020024       Kipplinger, Choin         020025       Kipplinger, George         00014       Koppertone, Susa         020025       Kipplinger, Gre                                                                                                    |             |                                       |                |   |               |                |                   |                        | 🔚 Layouts 🕶 🗔 🕶 📮 |    |
| * Will ABC DEF GHI /KL MNO P-5 T         Custom::::::::::::::::::::::::::::::::::::                                                                                                    | Employees   |                                       |                |   | Employee Deta | ails           |                   |                        |                   | E  |
| Employee: Employee      Employee      Employee |             |                                       |                |   | 1 -           |                |                   | Notes Skills Emergency |                   | ©  |
| E00009       Appleton, Jacob       (234) 929-2999         E00001       Baketon, Carolym       (239) 477-4747         E00030       Cakin, T. C.       (239) 402-1010         E00010       Dallas, Larry       (239) 402-1010         E00011       Dillinger, Scott       (239) 774-7147         E000106       Dallas, Larry       (239) 402-1010         E000101       Dillinger, Scott       (239) 718-4916         E00007       Hazelby, Amy       (239) 402-0041         E00007       Hazelby, Amy       (239) 402-0041         E00007       Hazelby, Amy       (239) 402-0041         E00007       Hazelby, Amy       (239) 402-0041         E00008       Holder, Robin       (239) 402-0041         E00002       Kipplinger, Gerge       (239) 432-4242         E00003       Johnson, Kelly       (411) 722-9485         E00002       Kipplinger, Gerge       (239) 433-451         E00002       Kipplinger, Gerge       (239) 432-2041         E00005       Micheson, Kristy       (239) 432-2041         E00005       Micheson, Kristy       (239) 432-2041         E00005       Micheson, Kristy       (239) 432-2041         E00005       Micheson, Kristy       (239) 432-2041                                                                                                    | * Employee  | Employee 🖹                            | Telephone      |   | Employee #    |                |                   | -                      |                   | G  |
| E00009       Appleton, Jacob       (234) 929-2999         E00001       Baketon, Carolym (239) 477-4747         E00030       Cakin, T. C.       (239) 407-4747         E00010       Colins, Michael (239) 477-4747         E00016       Dallas, Larry (239) 492-001         E00011       Dillinger, Scott (239) 492-001         E00011       Dillinger, Scott (239) 492-001         E00011       Dillinger, Scott (239) 492-001         E00007       Hazelby, Arny (239) 401-6401         E00007       Hazelby, Arny (239) 401-6401         E00008       Holder, Robin (239) 422-0491         E000008       Holder, Robin (239) 434-2424         E00002       Kipplinger, Chris (239) 434-2424         E00002       Kipplinger, Gerge (941) 028-0311         E00002       Kipplinger, Gerge (941) 028-0311         E00002       Kipplinger, Gerge (941) 028-2811         E00001       Mazzone, Jack (941) 773-4885         E00005       Micheson, Kristy (239) 439-2001         E01004       Mazzone, Jack (941) 773-4885         E00005       Micheson, Kristy (239) 439-2014         E01004       Mazzone, Jack (941) 739-4885         E00005       Micheson, Kristy (239) 439-2014         E01004       Marzone, Jack (941) 773-4885                                                                                                    | E00021      | Alden, Terry                          | (239) 287-9595 |   | Last          | Hazelby Fir    | C Select Position | ×                      |                   | -  |
| E0001       Bakerton, Carolyn (239) 477-4747         E00030       Calvin, T.C. (239) 402-1010         E00010       Collins, Michael (239) 747-1111         E00011       Dallas, Larry (239) 492-0001         E00012       Furley, Ralph (239) 492-0001         E00013       Dallas, Larry (239) 492-0001         E00014       Dallas, Larry (239) 492-0001         E00025       Furley, Ralph (239) 402-0401         E00026       Furley, Ralph (239) 402-0401         E00027       Hazelby, Amy (239) 402-0401         E00028       Holder, Robin (239) 402-0401         E00028       Kipplinger, George (941) 020-3011         E00023       Kipplinger, George (941) 020-3011         E00023       Kipplinger, George (941) 020-3011         E00023       Kipplinger, George (941) 020-3011         E00023       Kipplinger, George (941) 020-3011         E00023       Kipplinger, Greg (941) 828-8811         E00014       Koppertone, Susan (239) 433-2030         E01004       Mazzone, Jack (941) 773-4985         E00005       Michelson, Kristy (239) 439-2041         Entertext to search *       Find         Clear       *         Intertext to search *       Find         Clear       *         In                                                                                                    |             | 1 1 1 1 1 1 1 1 1 1 1 1 1 1 1 1 1 1 1 |                |   | Department    |                | Select            |                        |                   | -  |
| E00030       Calvin, T. C.       (239) 402-1010         E00010       Collins, Michael       (239) 747-1111         E00016       Dallas, Larry       (239) 747-1111         E00017       Dillinger, Scott       (239) 748-9166         E00007       Hazelby, Amy       (239) 401-0401         E00007       Hazelby, Amy       (239) 401-0401         E00007       Hazelby, Amy       (239) 401-0401         E00007       Hazelby, Amy       (239) 401-0401         E00008       Holder, Robin       (239) 402-0404         E00008       Holder, Robin       (239) 402-0404         E00002       Kipplinger, Gerge       (941) 020-3011         E00025       Kipplinger, Gerge       (941) 020-3011         E00025       Kipplinger, Gerge       (941) 020-3011         E00025       Kipplinger, Gerge       (941) 020-3011         E00025       Magnum, Thomas       (239) 227-0101         E00020       Masterson, Jason       (239) 433-2930         E01004       Mazzone, Jack       (941) 758-96455         Enter text to search                                                                                                    |             |                                       |                |   |               |                | -                 |                        |                   | Ľ. |
| E00010       Collins, Michael       (239) 747-1111         E00016       Dallas, Larry       (239) 492-001         E00011       Dillinger, Scott       (239) 718-4916         E00007       Hazelby, Amy       (239) 492-001         E00007       Hazelby, Amy       (239) 492-0040         E00008       Higgins, Jonathon       (239) 493-4242         E00008       Holder, Robin       (239) 434-2424         E01003       Johnson, Kelly       (41) 772-9445         E00024       Kipplinger, Chris       (239) 431-421         E00025       Kipplinger, Chris       (239) 431-421         E00024       Koppertone, Suan       (239) 431-421         E00025       Misplinger, Greg       (41) 773-4985         E00002       Masterson, Jason       (239) 433-2930         E10004       Mazone, Jack       (41) 739-1645         Enter text to search       Find       Clear         Int 4 4 9 of 35 > w m * *       (41) 589-1645                                                                                                    |             |                                       |                |   | Telephone     | (239) 401-0401 | * Position        |                        |                   |    |
| E00016       Dallas, Larry       (239) 492-0001         E00011       Dillinger, Scott       (239) 78-4916         E00020       Furley, Ralph       (239) 482-9491         E00028       Higgins, Ionathon       (239) 401-0401         E00028       Higgins, Ionathon       (239) 401-0401         E00028       Higgins, Ionathon       (239) 402-0404         E00028       Higgins, Ionathon       (239) 402-0404         E00028       Higgins, Ionathon       (239) 432-4224         E01003       Johnson, Kelly       (41) 772-9845         E00025       Kipplinger, Greg       (41) 020-3011         E00023       Kipplinger, Greg       (41) 020-3011         E00024       Kasterson, Jason       (239) 433-1451         E00014       Koppertone, Susan       (239) 471-7471         E00024       Masterson, Jason       (239) 433-2930         E01004       Mazzone, Jasck       (941) 758-91645         Enter text to search                                                                                                    |             |                                       |                |   |               |                | Server            |                        |                   |    |
| E00011       Dillinger, Scott       (293) 718-4916         E000200       Furley, Ralph       (239) 482-4916         E00007       Hazelby, Amy       (239) 402-0401         E00007       Hazelby, Amy       (239) 402-0401         E00008       Holder, Robin       (239) 434-2424         E01003       Johnson, Kelly       (941) 772-9845         E00023       Kipplinger, Greg       (941) 020-3011         E00014       Koppertone, Susan       (239) 433-1451         E00015       Magnum, Thomas       (239) 433-2930         E01004       Mazzone, Jack       (941) 773-4985         E00005       Misterson, Jason       (239) 433-2930         E01004       Mazzone, Jack       (941) 599-1645         Enter text to search *       Find       Clear         ## 4 + 9 of 35 > # W # **       *                                                                                                    | E00016      |                                       |                |   | Email         | mayh@yahoo.con | → Busser          |                        |                   |    |
| E00020 Furley, Ralph (239) 482-4941                                                                                                    | E00011      |                                       | (293) 718-4916 |   | Status        |                | Bartender         |                        |                   |    |
| → B00007       Hazelby, Amy       (239) 401-0401         E00028       Higgins, Jonathon       (239) 402-0404         E00008       Holder, Robin       (239) 432-4242         E00003       Johnson, Kelly       (941) 772-9845         E00024       Kipplinger, Gerge       (941) 020-3011         E00025       Kipplinger, Grege       (941) 020-3011         E00024       Koppertone, Susan       (239) 433-1451         E00025       Magnum, Thomas       (239) 227-0101         E00020       Masterson, Jason       (239) 433-2930         E01004       Mazzone, Jack       (941) 773-4985         E00005       Michelson, Kristy       (239) 433-2930         Enter text to search *       Find       Clear         #* 4 * 9 of 35 > ** H* **       4                                                                                                    | E00020      | 2.1                                   |                |   | Deals         |                | Host/Hostess      |                        |                   |    |
| E00028       Higgins, Jonathon       (239) 402-0040         E00008       Holder, Robin       (239) 434-2424         E01003       Johnson, Kelly       (941) 772-9845         E00024       Kipplinger, Chris       (239) 431-451         E00025       Kipplinger, Greg       (941) 020-3011         E00024       Koppertone, Susan       (239) 431-451         E00025       Kipplinger, Greg       (941) 828-8811         E00014       Koppertone, Susan       (239) 437-17471         E00020       Masterson, Jason       (239) 433-2930         E01004       Mazone, Jack       (941) 773-4885         E00005       Michelson, Kristy       (239) 439-2001         E01004       Marzone, Jack       (941) 589-1645         Enter text to search       Find       Clear         Iff # 4 9 of 35 > w w * *       *                                                                                                    | → E00007    |                                       | (239) 401-0401 |   |               |                | Driver            |                        |                   |    |
| E01003       Johnson, Kelly       (941) 772-8945         E00024       Kipplinger, George       (941) 020-3011         E00025       Kipplinger, George       (941) 020-3011         E00023       Kipplinger, George       (941) 020-3011         E00023       Kipplinger, Greg       (941) 020-3011         E00015       Magnum, Thomas       (239) 227-0101         E00020       Masterson, Jason       (239) 433-2930         E01004       Mazzone, Jack       (91) 773-4985         E01004       Morgan, Neil       (941) 589-1645         Enter text to search ▼       Find       Clear         Iff + 4 + 9 of 35 > > > H ● *       *                                                                                                    | E00028      | · · ·                                 | (239) 402-0040 |   | Agency        |                |                   |                        |                   |    |
| E01003       Johnson, Kelly       (941) 772-9845         E00024       Kipplinger, Chris       (239) 433-1451         E00025       Kipplinger, George       (941) 020-3011         E00023       Kipplinger, Greg       (941) 020-3011         E00014       Koppertone, Susan       (239) 431-17471         E00015       Magnum, Thomas       (239) 227-0101         E00002       Masterson, Jason       (239) 433-2930         E01004       Mazzone, Jack       (941) 773-4985         E01004       Morgan, Kristy       (239) 433-2001         E01004       Morgan, Kristy       (239) 433-2010         E01004       Morgan, Neil       (941) 589-1645         Enter text to search ▼       Find       Clear         #*                                                                                                    | E00008      | Holder, Robin                         | (239) 434-2424 |   | Inactive      |                | 1                 |                        |                   |    |
| E00025       Kipplinger, George       (941) 020-3011         E00023       Kipplinger, Greg       (941) 828-8811         E00014       Koppertone, Susan       (239) 471-7471         E00020       Masterson, Jason       (239) 433-2930         E01004       Mazzone, Jack       (941) 773-4985         E00005       Michelson, Kristy       (239) 433-2930         E01004       Mazzone, Jack       (941) 773-4985         E00005       Michelson, Kristy       (239) 439-2001         E01004       Morgan, Neil       (941) 589-1645         Enter text to search ▼       Find       Clear         #* 4 * 9 of 35 → WH ● **       **                                                                                                    | E01003      | Johnson, Kelly                        | (941) 772-9845 | 1 |               | -              |                   |                        |                   |    |
| E00023       Kipplinger, Greg       (941) 828-8811         E00014       Koppertone, Susan       (239) 471-7471         E00015       Magnum, Thomas       (239) 227-0101         E00002       Masterson, Jason       (239) 432-2930         E01004       Mazzone, Jack       (941) 773-4985         E00005       Michelson, Kristy       (239) 439-2001         E01004       Morgan, Neil       (941) 589-1645                                                                                                    | E00024      | Kipplinger, Chris                     | (239) 433-1451 |   |               |                |                   |                        |                   |    |
| E00042       Kippertine, Stegie       (941) 620-6311         E00014       Koppertine, Stan (239) 427-1011         E00020       Masterson, Jason       (239) 423-2930         E01004       Mazerson, Jason       (239) 433-2930         E01004       Mazerson, Jack       (941) 589-1645         Enter text to search ▼       Find       Clear         #* 4 ≤ 9 of 35 → WH € **       **                                                                                                    | E00025      |                                       |                |   |               |                |                   |                        |                   |    |
| E00014       Koppertone, Susan       (239) 471-7471         E00015       Magnum, Thomas       (239) 227-0101         E00002       Masterson, Jason       (239) 433-2930         E01004       Mazzone, Jack       (941) 773-4985         E00005       Michelson, Kristy       (239) 439-2001         E01004       Morgan, Neil       (941) 589-1645         Enter text to search ▼       Find       Clear         #* < \$ 9 of 35 >> >** **       **                                                                                                    | E00023      | 11 9 . 9                              |                |   | Positions     | * Desition     |                   | Reg Wage Overtime      | Elat (I)          |    |
| E00015       Magnum, Thomas       (239) 227-0101         E00002       Masterson, Jason       (239) 433-2930         E01004       Mazzone, Jack       (941) 773-4985         E00005       Michelson, Kristy       (239) 439-2001         E01004       Morgan, Neil       (941) 589-1645         Enter text to search ▼       Find       Clear         ## # 4 9 of 35 ▶ ₩ # **       **                                                                                                    | E00014      |                                       | (239) 471-7471 |   | Dicture       |                | -                 |                        | $\sim$            |    |
| E00002       Masterson, Jason       (239) 433-2930         E01004       Mazzone, Jack       (941) 773-4985         E00005       Michelson, Kristy       (239) 439-2001         E01004       Morgan, Neil       (941) 589-1645         Enter text to search *       Find       Clear         ## # # 4 9 of 35 >>> m # **       ***                                                                                                    | E00015      |                                       |                |   | Ficture       | →Server        | -                 | \$7.00 \$11.0          |                   |    |
| E01004       Mazzone, Jack       (941) 773-4985         E00005       Michelson, Kristy       (239) 439-2001         E01004       Morgan, Neil       (941) 589-1645         Enter text to search         Find         Clear             Iff (4 + 9 of 35 + ))) H * *                                                                                                    | E00002      | -                                     |                |   | Application   |                |                   |                        |                   |    |
| E00005       Michelson, Kristy       (239) 439-2001         E01004       Morgan, Neil       (941) 589-1645         Enter text to search *       Find       Clear         If 4 4 9 of 35 >>>> If **       **                                                                                                    | E01004      |                                       |                |   |               |                |                   |                        |                   |    |
| E01004 Morgan, Neil (941) 589-1645<br>Enter text to search  Find Clear (** * 9 of 35 > > > ** * *                                                                                                    | E00005      | Michelson, Kristy                     | (239) 439-2001 |   |               |                | L                 |                        |                   |    |
| ₩ « « 9 of 35 → » » » **                                                                                                    | E01004      | Morgan, Neil                          | (941) 589-1645 |   |               |                |                   |                        |                   |    |
|                                                                                                    |             |                                       | d Clear        |   |               |                |                   |                        |                   | 4  |

(http://support.caterease.com/20/helpmenu/Content/Setup/Employee Manager/Assigning%20a%20Position%20to%20an%20Em ployee.htm)

# **Global Settings Customization**

- 1. Click the **Administration** ribbon tab at the top of the screen.
- 2. Click Settings and choose Global Settings.
- 3. Click a specific tab on the left-hand side of the window to edit settings related to that area of the program.
- 4. When finished, click **OK**.

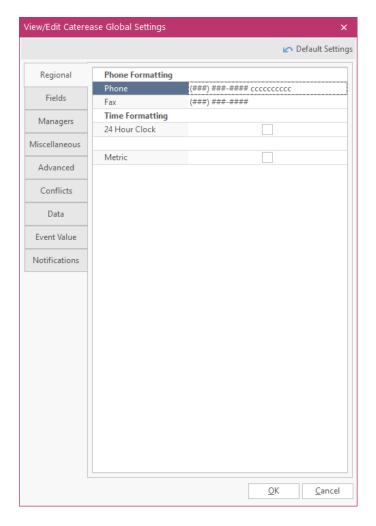

(See <a href="http://support.caterease.com/20/helpmenu/Content/Setup/Editing\_Global\_Settings.htm">http://support.caterease.com/20/helpmenu/Content/Setup/Editing\_Global\_Settings.htm</a>)

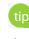

tip The Global Settings feature allows you to change certain settings in the program and affect all users on your Caterease network. Settings here include general regional and field settings, as well as a variety of other miscellaneous settings.

# **Resources for Additional Setup Tasks**

- Context-Sensitive Help (In any area of your program, press the **[F1]** key on your keyboard. You will see context-sensitive help that is specifically applicable to wherever you are in the program, complete with links to full-length topics.)
- Online Help Menu (Help ribbon tab > Caterease Help > Index or Search)
- Tip of the Week Videos <a href="https://www.caterease.com/category/tip-of-the-week/">https://www.caterease.com/category/tip-of-the-week/</a>
- Documentation <a href="https://www.caterease.com/support/documentation/">https://www.caterease.com/support/documentation/</a>

#### Caterease Connect Mobile App

- <u>Using the Caterease Connect Mobile App</u> (Online Help topic, including Setup. **Note:** The login to your mobile app is different from your regular Caterease login.)
- <u>https://fast.wistia.net/embed/iframe/usdy8vx4o5?popover=true</u> (Setup Video)

#### Security

- <u>Enabling System Security</u> (Online Help Topic)
- Adding a New User (Online Help Topic)
- <u>https://www.caterease.com/setting-security-group-users-one-time/</u> (Tip of the Week Video)

# Supplement: Exploring Ingredient Manager Using the Unit Builder Utility

The Unit builder utility allows users to build units of measure for ingredients and establish their respective conversion rates. Some "units of measure" might be unique to specific ingredient items, even if they appear to be generic. For example, a "box" is quite different when it measures salt than when it measures cereal.

When working with the Unit Builder, there are three basic criteria to consider:

- Is this a BASE unit, meaning is this unit the smallest unit a particular ingredient can be measured in (e.g., "slice" of bread)? If the answer is Yes, then this unit should be added to Unit Builder, but only to be converted *from*, not converted *to*. Then the user can choose only specific ingredient items to convert from this unit (in this example, bread).
- 2. Is this a larger unit that applies as defined to all ingredients? If the answer is No, then it should be added as an item-specific unit to a specific ingredient item (like a "box" added specifically to the ingredient salt and another box added specifically to the ingredient flour).
- 3. Will this unit be returned after the event, or will it be consumed/used along with the menu item? If it will be returned, then it should be a required item or packing unit; it should *not* be an ingredient unit.

Accessing the Unit Builder

To access the Unit Builder, click the **Administration** ribbon tab > Lists > Unit Builder.

| Volume   Sample U Weight   Quantity   Unit   Item   Qty   Results     Units     Units     Volume   Note   Converts To   Qty     Volume     Volume     Quantity     Units                                                                                                    | Sample Uweight         Quantity         Unit       Item         Qty       Round To Nearest Qtr         Results         Units         Units         * Unit Name       Note         Converts To       Qty         * Base Unit       Item       12 |
|----------------------------------------------------------------------------------------------------|----------------------------------------------------------------------------------------------------|
| Unit Item  Cty  Extended Conversion Round To Nearest Qtr  Results  Units  Units  Units  Vuit Name Note Converts To Qty  State of the other of the other of the other other oth | Unit Item   Cty  Extended Conversion  Round To Nearest Qtr   Results  Units  Units  Units  Vote Converts To Qty  Sase Unit Results  Qty Qty Qty Qty Qty Qty Qty Qty Qty Qt                                                                      |
| Units       Unit Name     Note     Converts To     Qty                                                                                                    | Units Units Unit Name Note Converts To Qty                                                                                                    |
| *     Unit Name     Note     Converts To     Qty     ▲       Dozen     * Base Unit     Item     12     ✓                                                                                                    | W Unit Name     Note     Converts To     Qty     ▲       Dozen     * Base Unit     Item     12     ✓       Pair     * Base Unit     Item     2     ✓                                                                                            |
| Dozen *Base Unit Item 12 V                                                                                                    | Dozen     * Base Unit     Item     12     ✓     ✓       Pair     * Base Unit     Item     2     ✓     ✓                                                                                                    |
|                                                                                                    | Pair * Base Unit Item 2 V                                                                                                    |
|                                                                                                    |                                                                                                    |
|                                                                                                    |                                                                                                    |

Three standard measurement Unit Types are available: **Volume**, **Weight**, and **Quantity**. Each unit type has several base units and one lowest base unit.

(**Note:** These units cannot be deleted from Caterease, as each unit converts into another unit; however, you can add to these units. An ingredient must be a member of a Unit Type. If you add an Ingredient-Specific Unit, as defined in your Ingredient Manager, they will be available for this ingredient in addition to your core units.)

| Units       |             |             | _     |              |   |
|-------------|-------------|-------------|-------|--------------|---|
| * Unit Name | Note        | Converts To | Qty   | •            | * |
| Kilogram    | * Base Unit | Gram        | 1000  |              |   |
| Tound       | Dusc Onic   | Ounce       | 10    |              |   |
| Ounce       | * Base Unit | Gram        | 28.35 | $\checkmark$ |   |
| Gram        | * Base Unit |             |       | $\checkmark$ |   |
|             |             | _           |       |              |   |

Important Note: To disable specific conversions, such as Kilogram, you just need to uncheck the conversions.

#### Creating Custom Units of Measure for Ingredients with Unit Builder

1. To add Unit Types to each family type, click the **Add Record** button located on the right-hand side of the Unit Builder window. **Result:** A line is added to the bottom of the list.

2. Define the new unit and its relationship to any other unit by typing over the words **New Volume Unit**, **New Weight Unit**, or **New Quantity Unit**, as applicable. The lowest base unit is indicated by red font. The lowest base unit does not convert to any other unit. Unless you are an Administrator, Unit Type cannot be changed if an ingredient is already in use in a sub-recipe or a menu recipe.

- **Convert From:** When checked, the unit will be available in any unit selection drop-down.
- **Convert To:** When checked, this unit will be used in conversions from other smaller units.
- 3. Enter a quantity into the <u>Qty</u> field.
- 4. When finished, click **OK**.

| Volume                        | Weight                  | Quantity                 |
|-------------------------------|-------------------------|--------------------------|
| Gallon                        | Kilogram                | Dozen                    |
| Liter                         | Pound                   | Pair                     |
| Quart                         | Ounce                   | *Item (Lowest Base Unit) |
| Pint                          | *Gram (Lowest Base Unit |                          |
| Сир                           |                         |                          |
| Fluid Ounce                   |                         |                          |
| Tablespoon                    |                         |                          |
| Milliliter (Lowest Base Unit) |                         |                          |

# Using the Item Details View – Units Tab

The Item Details area (bottom pane) allows you to manage ingredientspecific units, unit pricing, and unit conversions.

The **Item Details** view allows you to manage ingredient-specific units, unit pricing, and unit conversions.

- Item Name Refers to the name of the ingredient item.
- **Revised** Provides a date- and time-stamp of when an item was revised (modified).
- Revised By Indicates the user name of the person who revised the ingredient item.
- **Unit Type** Three standard Unit Types are available: Volume, Weight, and Quantity.
- Procurement Unit The ingredient price is based on the Procurement Unit. This means
- that the cost of all other units are derived from the Procurement Unit cost. **Note:** A sub-ingredient has a **Recipe Yield Unit** rather than a Procurement Unit.
- **Default Unit** This is the unit the ingredient defaults to when it is selected into Menu Manager.
- Item Specific Units This is a user-defined unit that has a set relationship with a standard unit (Volume, Weight, Quantity). If an item (such as salt, for example), is a member of the Volume unit type and you want to use a unit of measure that is in the Weight unit type, you can define that in the ingredients-specific unit type area.
- Item Scales with Recipe This feature is enabled by default. If an item is "scalable," the actual amount of the ingredient is derived from the servings of a particular recipe.

| E Ingredient Manager        |    |                                                                             |                                                               |          |                   |            |                                    |             |     |   | - |    | ×        |
|-----------------------------|----|-----------------------------------------------------------------------------|---------------------------------------------------------------|----------|-------------------|------------|------------------------------------|-------------|-----|---|---|----|----------|
| All Menus Search 👻          |    |                                                                             |                                                               |          |                   |            |                                    |             |     |   |   |    | <b>-</b> |
| Ingredient Menus            | #  | 0 🗢 📑                                                                       |                                                               |          |                   |            |                                    |             |     |   |   | ų, | 11       |
| Dairy<br>Dry Goods<br>Meats | •  | Custom: III Views • 🝸 Filters •                                             |                                                               |          |                   |            |                                    |             |     |   |   |    |          |
| Seafood                     | 48 | Item Name     Heavy Cream     Satted Butter     Parmesan Grated Cheese Eggs |                                                               | Category | Prep Area Typ     |            |                                    | Comment     |     |   |   |    |          |
|                             | -8 |                                                                             |                                                               | Dairy    |                   | Dairy      |                                    |             |     |   |   |    |          |
| Dairy<br>Dry Goods<br>Meats | 48 |                                                                             |                                                               | Dairy    | Dairy             |            |                                    |             |     |   |   |    |          |
|                             |    |                                                                             |                                                               | Dairy    |                   | Dairy      |                                    |             |     |   |   |    |          |
|                             |    |                                                                             |                                                               |          | Dairy Entree      |            | 2                                  |             |     |   |   |    |          |
|                             |    | Milk                                                                        |                                                               |          | Dairy             | Dairy      |                                    |             |     |   |   |    |          |
|                             |    | Cream Chees                                                                 |                                                               |          | Dairy             |            | Dairy                              |             |     |   |   |    |          |
|                             |    | Assorted Chee<br>Swiss Cheese                                               |                                                               |          | Dairy             |            | Appe                               | tizers      |     |   |   |    | -        |
|                             |    | Cheddar Cheese                                                              |                                                               |          | Dairy<br>Dairy    |            | Dairy<br>Dairy                     |             |     |   |   |    |          |
|                             |    | Vanilla Ice Cream                                                           |                                                               | Dairy    |                   | Dairy      | he                                 |             |     |   |   |    |          |
|                             |    | Chocolate Ice Cream                                                         |                                                               | Dairy    |                   | Deser      |                                    |             |     |   |   |    |          |
|                             |    | Rainbow Sher                                                                | iherbet                                                       |          | Dairy             |            | Deser                              |             |     |   |   |    |          |
|                             |    | Sour Cream                                                                  |                                                               |          | Dairy             |            | Dairy                              |             |     |   |   |    |          |
|                             |    | Cheese Ball (One Pound)                                                     |                                                               | Dairy    |                   | Appetizers |                                    |             |     |   |   |    |          |
|                             |    | Picotto Chore                                                               | ~                                                             |          | Daine             |            | Daine                              |             |     |   |   |    |          |
|                             |    | Units Item Details<br>Sub-Recipe Item Name: Heavy Cream                     |                                                               |          |                   |            | Item Specific Units                |             |     |   |   |    |          |
|                             |    |                                                                             |                                                               |          |                   |            | * Unit Name                        | Converts To | Qty | • | * | 0  |          |
|                             |    | Notes                                                                       | Notes Revised: 5/17/2019 (03:58 pm) Revised By: Administrator |          |                   |            |                                    |             |     | • |   |    |          |
|                             |    |                                                                             |                                                               | Pint *   | Image: Cost S0.00 | 0.89       | <no data="" display="" to=""></no> |             |     |   |   | 18 |          |

tip If the Item Scales with Recipe checkbox is checked, the ingredient will scale with the number of menu items ordered that contain the selected ingredient.

#### **Creating Item-Specific Units**

Some units of measure might be unique to specific ingredient items. For example, a "box" is quite different when it measures salt than when it measures cereal or flour. This is where item-specific units come in. You can define specific units that only apply to individual ingredient items.

- 1. Click the Setup sidebar, located on the left-hand side of your screen, and choose Ingredient Manager.
- 2. Click on an ingredient from your list of ingredient items. (In the example below, rice is the ingredient.)
- 3. Ensure the **Units** tab (the default) is selected.
- 4. Click the Add Unit button 💿, located in the Item Specific Units area on the lower right-hand side of your screen.

Result: A new field displays.

- 5. Type the new item-specific unit into the <u>Unit Name</u> field. In the example below, the unit name will be Box.
- 6. Click the down arrow to the right of the <u>Converts To</u> field and choose an option from the list. In our example, we will choose Ounce.
- 7. Type the quantity into the <u>Qty.</u> field. For our example, we typed 42, indicating the number of ounces.
- 8. Ensure the **Convert From** and **Convert To** checkboxes have checks in them.
- 9. Select the new custom unit, Box, from the Procurement Unit (Proc. Unit) drop-down list.
- 10. Repeat this process with other items that use the box unit, as desired.

*Note:* The quantity will change depending on the quantity of the new item. For example, the Qty for a box of raisins might be 30 ounces.

| predient Menus          | <b>џ</b> | O     O     Image: Second second sec |                                      |                   |                  |            |   |  |  |
|-------------------------|----------|----------------------------------------------------------------------------------------------------|--------------------------------------|-------------------|------------------|------------|---|--|--|
| Dairy<br>Dry Goods      | 0        |                                                                                                    |                                      |                   |                  |            |   |  |  |
| leats<br>eafood         |          | * Item Name                                                                                                    | Category                             | Prep Area         | Туре             | Comment    |   |  |  |
| roduce                  |          | Graham Crackers                                                                                                    | Dry Goods                            |                   | Snacks           |            |   |  |  |
| laked Goods             |          | Crackers                                                                                                    | Dry Goods                            |                   | Snacks           |            |   |  |  |
| auces-Oils<br>leverages | 48       | Popcorn                                                                                                    | Dry Goods                            |                   | Snacks           |            |   |  |  |
| everages<br>oups        | *        | Potato Chips                                                                                                    | Dry Goods                            |                   | Snacks           |            |   |  |  |
| isc                     |          | →Rice                                                                                                    | Dry Goods                            |                   | Dry Goods        |            |   |  |  |
|                         |          | Ground Black Pepper                                                                                                    | Dry Goods                            |                   | Seasoning        |            | _ |  |  |
|                         |          | Cereal                                                                                                    | Dry Goods                            |                   | Breakfast        |            |   |  |  |
|                         |          | Fettucini                                                                                                    | Dry Goods                            |                   | Entree           |            |   |  |  |
|                         |          | Angel Hair                                                                                                    | Dry Goods                            |                   | Entree           |            |   |  |  |
|                         |          | Penne                                                                                                    | Dry Goods                            |                   | Entree           |            |   |  |  |
|                         |          | Linguini                                                                                                    | Dry Goods                            |                   | Entree           |            |   |  |  |
|                         |          | Flour - All Purpose                                                                                                    | Dry Goods                            |                   | Dry Goods        |            |   |  |  |
|                         |          | Flour - Whole Wheat                                                                                                    | Dry Goods                            |                   | Dry Goods        |            |   |  |  |
|                         |          | Flour - Self Rising                                                                                                    | Dry Goods                            |                   | Dry Goods        |            |   |  |  |
|                         |          | 144 44 4 5 of 38 + ++ ++1                                                                                                    | Dr. Goode                            |                   | Der Goode        |            |   |  |  |
|                         |          | Units Item Details                                                                                                    |                                      | Item Spe          | cific Units      |            | ٦ |  |  |
|                         |          | Sub-Recipe Item Name:                                                                                                    | Rice                                 | * Unit I          | Name Converts Te |            | I |  |  |
|                         |          | Notes Revised:                                                                                                    | 4/26/2019 (02:34 pm) Revised By: Adn | ninistrator → Box | Fluid Ounce      | e 42 🗸 🗸 🗢 |   |  |  |
|                         |          |                                                                                                    |                                      |                   |                  |            |   |  |  |
|                         |          | Unit Type:                                                                                                    | Unit Type: Volume                    |                   |                  |            |   |  |  |
|                         |          | Proc. Unit                                                                                                    | Cup - Qty: 1 Co                      | st: \$0.50        |                  |            |   |  |  |
|                         |          | Default Unit:                                                                                                    | Cup - Cost: \$0.50                   |                   |                  |            |   |  |  |

# Using Sub-Recipes and Nested Sub-Recipes

An ingredient can be a stand-alone item or it can be an item that is part of a sub-recipe.

Click the **Sub-Recipe** tab to view ingredients and their respective units and quantities that make up the highlighted item. In the example below, Cocktail Sauce is the main ingredient. Spicy Ketchup (which is also highlighted) is listed as a sub-ingredient of Cocktail Sauce.

tip Click on a Sub-Recipe to view any nested sub-recipes that have been added. In the example provided, Spicy Ketchup, which is a sub-recipe of Cocktail sauce, has a nested sub-recipe of Sage Dressing (also highlighted, in order to group the relationship with the sub-recipe and recipe).

| gredient Menus              | <b>#</b> | 00                                                                                              |                      |                                                  |                                           |           |             |     | ų. | ł |  |
|-----------------------------|----------|-------------------------------------------------------------------------------------------------|----------------------|--------------------------------------------------|-------------------------------------------|-----------|-------------|-----|----|---|--|
| Dairy<br>Dry Goods<br>Meats | •        | Custom:                                                                                         | Views 👻 🍸 Filters 🕶  |                                                  |                                           |           |             |     |    |   |  |
| Seafood                     | -8       | * Item Name                                                                                     |                      | Category                                         | Prep Area                                 | Туре      | Comment     |     |    |   |  |
| roduce                      |          | Olive Oil                                                                                       |                      | Sauces/Oils                                      |                                           | Oils      |             |     |    |   |  |
| aked Goods                  |          | Hollandaise                                                                                     |                      | Sauces/Oils                                      |                                           | Entree    |             |     |    |   |  |
| auces-Oils<br>everages      |          |                                                                                                 | )                    | Sauces/Oils                                      |                                           | Deserts   |             |     |    |   |  |
| oups                        | ▼ 🗄      | Au Jus                                                                                          |                      | Sauces/Oils                                      | Sauces/Oils Sauce                         |           |             |     |    |   |  |
| isc                         |          | Chicken Gra                                                                                     | vy                   | Sauces/Oils                                      |                                           | Sauce     |             |     |    |   |  |
|                             |          | Mayonnaise                                                                                      |                      | Sauces/Oils                                      |                                           | Dairy     |             |     |    |   |  |
|                             |          | Cocktail Sau                                                                                    | ice                  | Sauces/Oils                                      |                                           | Sauce     |             |     |    |   |  |
|                             |          | Ranch Dress                                                                                     | ing                  | Sauces/Oils                                      |                                           | Dressings |             |     |    |   |  |
|                             |          | Salsa<br>Tomato Ragout<br>Caesar Dressing<br>Virgin Olive Oil<br>Lard<br>Hardened Vegetable Oil |                      | Sauces/Oils                                      |                                           | Sides     |             |     |    |   |  |
|                             |          |                                                                                                 |                      | Sauces/Oils                                      |                                           | Sauce     |             |     |    |   |  |
|                             |          |                                                                                                 |                      | Sauces/Oils                                      |                                           | Dressings |             |     |    |   |  |
|                             |          |                                                                                                 |                      | Sauces/Oils                                      |                                           | Oils      |             |     |    |   |  |
|                             |          |                                                                                                 |                      | Sauces/Oils                                      |                                           | Oils      |             |     |    |   |  |
|                             |          |                                                                                                 |                      | Sauces/Oils                                      |                                           | Oils      |             |     |    |   |  |
|                             |          | Militia Grand<br>In ( 7 of 40 > >> >>)                                                          |                      |                                                  |                                           |           |             |     |    |   |  |
|                             |          | Units                                                                                           | Instructions         |                                                  | Recipe for Cocktail Sauce (Makes 1 Ounce) |           |             |     |    |   |  |
|                             |          | Sub-Recipe                                                                                      | Prep Time: 5:00      |                                                  | * Ingredient Item Name                    |           | Item Unit   | Qty | iŖ |   |  |
|                             |          | Notes                                                                                           | Squeeze ketchup into | a bowl. Pour in steak<br>sauce, and lemon juice. | Spicy Ketchup                             |           | Fluid Ounce | 4.5 | •  |   |  |
|                             |          |                                                                                                 |                      | t pepper sauce, and salt,                        | Steak Sauce                               |           | Teaspoon    | 0.5 |    |   |  |
|                             |          |                                                                                                 | and mix well.        |                                                  | Worcestershire S                          | auce      | Teaspoon    | 0.5 |    |   |  |
|                             |          |                                                                                                 |                      |                                                  | Lemon Juice Concentrate                   |           | Teaspoon    | 1   |    |   |  |
|                             |          |                                                                                                 |                      | Horseradish                                      |                                           | Teaspoon  | 0.5         |     |    |   |  |

**Important Note:** When establishing a sub-recipe, all ingredients that comprise your sub-recipe *must* exist in your Ingredient Manager.